# PENERAPAN AR (AUGMENTED REALITY) UNTUK PENGENALAN POHON DENGAN METODE **MARKER**

## **SKRIPSI**

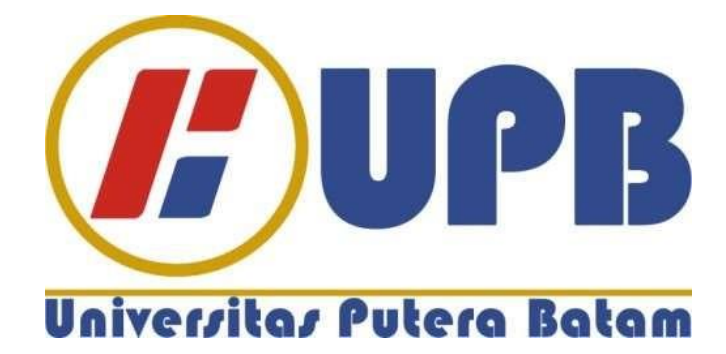

Oleh: **Reza Noviandy** 180210003

PROGRAM STUDI TEKNIK INFORMATIKA **FAKULTAS TEKNIK DAN KOMPUTER UNIVERSITAS PUTERA BATAM TAHUN 2022** 

# **PENERAPAN AR (AUGMENTED REALITY) UNTUK PENGENALAN POHON DENGAN METODE MARKER**

**SKRIPSI Untuk memenuhi salah satu syarat memperoleh gelar sarjana**

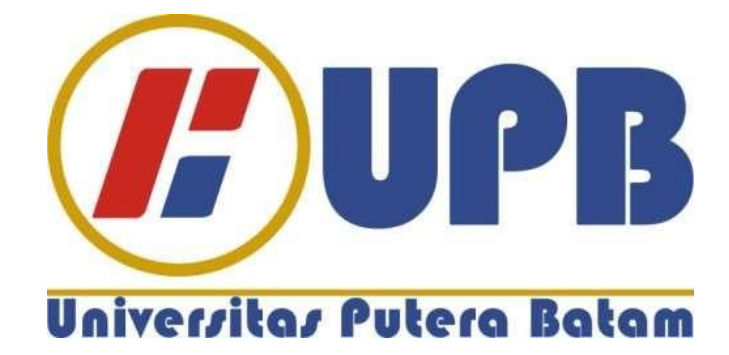

**Oleh: Reza Noviandy 180210003**

**PROGRAM STUDI TEKNIK INFORMATIKA FAKULTAS TEKNIK DAN KOMPUTER UNIVERSITAS PUTERA BATAM TAHUN 2022**

## **SURAT PERNYATAAN ORISINALITAS**

Yang bertanda tangan di bawah ini saya:

Nama : Reza Noviandy NPM 180210003 Fakultas : Teknik dan Komputer Program Studi : Teknik Informatika

Menyatakan bahwa "**Skripsi"** yang saya buat judul :

## PENERAPAN AR(AUGMENTED REALITY) UNTUK PENGENALAN POHON DENGAN METODE MARKER

Adalah hasil karya sendiri dan bukan "duplikasi" dari karya orang lain. Sepengetahuan saya, di dalam naskah Skripsi ini tidak terdapat karya ilmiah atau pendapat yang pernah ditulis atau diterbitkan oleh orang lain, kecuali yang secara tertulis dikutip didalam naskah ini dan disebut dalam sumber kutipan dan daftar pustaka.

Apabila ternyata di dalam naskah Skripsi ini dapat dibuktikan terdapat unsurunsur PLAGIASI, saya bersedia naskah Skripsi ini digugurkan dan gelar akademik yang saya peroleh dibatalkan, serta proses sesuai dengan peraturan perundang-undangan yang berlaku.

Demikian pernyataan ini saya buat dengan sebenarnya tanpa ada paksaan dari siapapun

Batam, 4 Agustus 2022

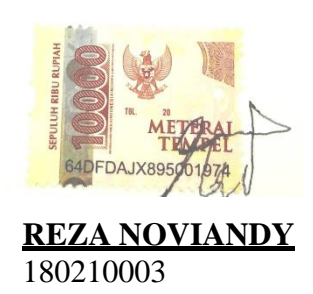

# **PENERAPAN AR(AUGMENDTED REALITY) UNTUK PENGENALAN POHON DENGAN METODE MARKER**

## **SKRIPSI**

**Untuk memenuhi salah satu syarat memperoleh gelar Sarjana**

> **Oleh : Reza Noviandy 180210003**

**Telah disetujui oleh Pembimbing pada tanggal seperti tertera dibawah ini**

**Batam, 06 Agustus 2022**

Woum

**Hotma Pangaribuan, S.Kom., M.SI.**

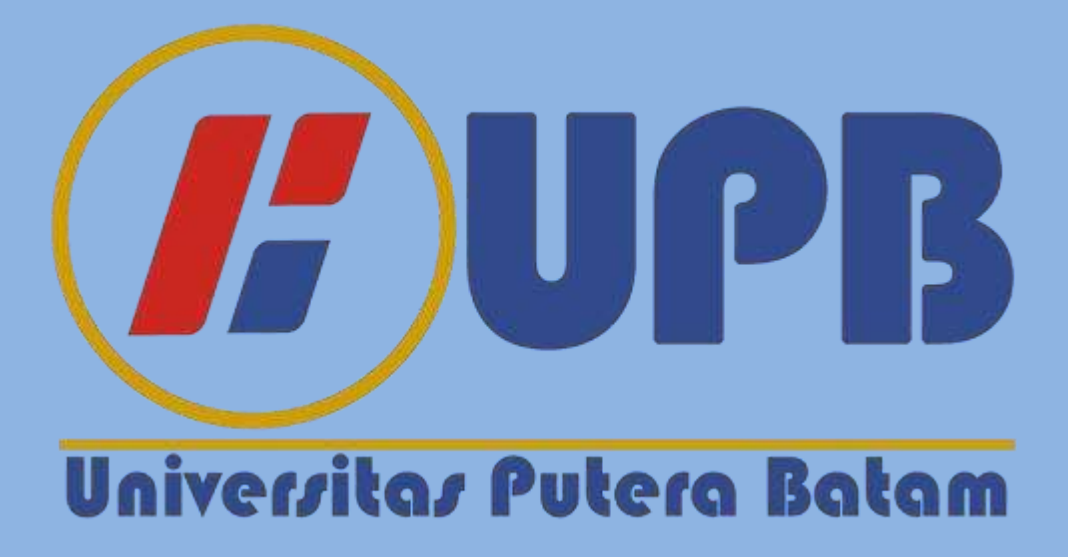

## **ABSTRAK**

Teknologi saat ini terus berkembang sehingga pasar terus meningkat dan sampai terbentuk namanya Augmented Reality atau dipanggil AR. Didalam dunia ini mempunyai beragam macam jenis pohon dari berbeda lingkungan sehingga penelitian dibentuk untuk memberikan sebuah informasi mengenai pohon-pohon tersebut beserta bentuk 3D. Tujuan dalam penelitian ini adalah merancang dan menerapkan aplikasi *augmented reality* tentang pohon atau jenis pohon kepada pengguna. Metode yang digunakan dalam penelitian ini yaitu metode *marker based tracking* yang pertama dimulai membentuk data dari berbagai *software* seperti *Blender,* dan *Adobe Photoshop* kemudian setelah terbentuk materialnya kemudian buat diaplikasi *game engine* yaitu *Unity 3D*. setelah terbentuk aplikasi terakhir menggunakan *Vuforia* untuk membuat aplikasi yang dibuat menjadi *AR(Augmented Reality)* lalu setelah dibuat akan melakukan percobaan pada aplikasi agar memastikan bahwa aplikasi bisa berjalan atau ada error dalam aplikasi saat dijalankan. Hasil dari penelitian berhasil diuji bisa mengeluarkan objek pohon berbentuk 3D dari *marker* yang telah dibuat dari *Vuforia* dan aplikasi kemudian diuji ke sebuah toko dan dapat mendukung dalam mempelajaran pohon dan aplikasi bisa berjalan sesuai yang diharapkan dengan peneliti.

**Kata Kunci:** *Augmented reality, tree, marker, Blender, Unity 3D*.

## **ABSTRACT**

Today's technology continues to develop so that the market continues to increase and until it is called Augmented Reality or called AR. In this world there are various types of trees from different environments so research was formed to provide information about these trees and their 3D form. The purpose of this research is to design and implement an augmented reality application about trees or tree species to users. The method used in this research is the marker based tracking method, which first begins to form data from various software such as Blender, and Adobe Photoshop, then after the material is formed, it is then applied to the game engine, Unity 3D. after the final application is formed, it uses Vuforia to create an application that is made into AR (Augmented Reality) then after it is created it will conduct experiments on the application to ensure that the application can run or there is an error in the application when it is run. The results of the research were successfully tested to be able to remove a 3D tree object from a marker that had been made from Vuforia and the application was then tested in a store and could support tree learning and the application could run as expected with the researcher.

**Keywords:** *Augmented reality, tree, marker, Blender, Unity 3D.*

## **KATA PENGANTAR**

Kepada Tuhan yang Maha Esa yang telah melimpahkan segala rahmat dan karuniaNya, sehingga penulis dapat menyelesaikan laporan tugas akhir yang merupakan salah satu persyaratan untuk menyelesaikan program studi strata satu (S1) pada Program Studi Teknik Informatika Universitas Putera Batam.

Penulis menyadari bahwa skripsi ini masih jauh dari sempurna. Karena itu, kritik dansaran akan senantiasa penulis terima dengan senang hati. Dengan segala keterbatasan, penulis menyadari pula bahwa skripsi ini takkan terwujud tanpa bantuan, bimbingan, dan dorongan dari berbagai pihak. Untuk itu, dengan segala kerendahan hati, penulis menyampaikan ucapan terima kasih kepada:

- 1. Rektor Universitas Putera Batam;
- 2. Dekan Fakultas Teknik dan Komputer;
- 3. Ketua Program Studi Teknik Informatika;
- 4. Hotma Pangaribuan, S.Kom., M.SI. selaku pembimbing Skripsi pada Program Studi Teknik Informatika Universitas Putera Batam;
- 5. Dosen dan Staff Universitas Putera Batam;
- 6. Orang tua penulis yang selalu memberikan semangat dan doa agar penulis bisa menyelesaikan laporan ini;
- 7. Bapak Juniardi Kurniawan, selaku pemilik toko MAHKOTA MEUBEL.

Semoga Tuhan yang Maha Esa membalas kebaikan dan selalu mencurahkanhidayah serta taufik-Nya.

Batam,25 June 2022

Reza Noviandy

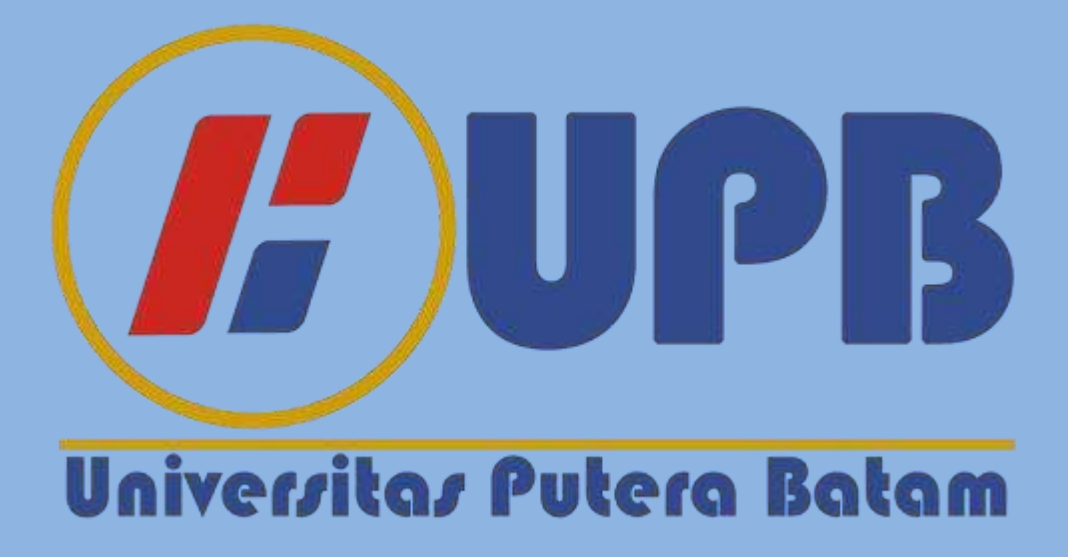

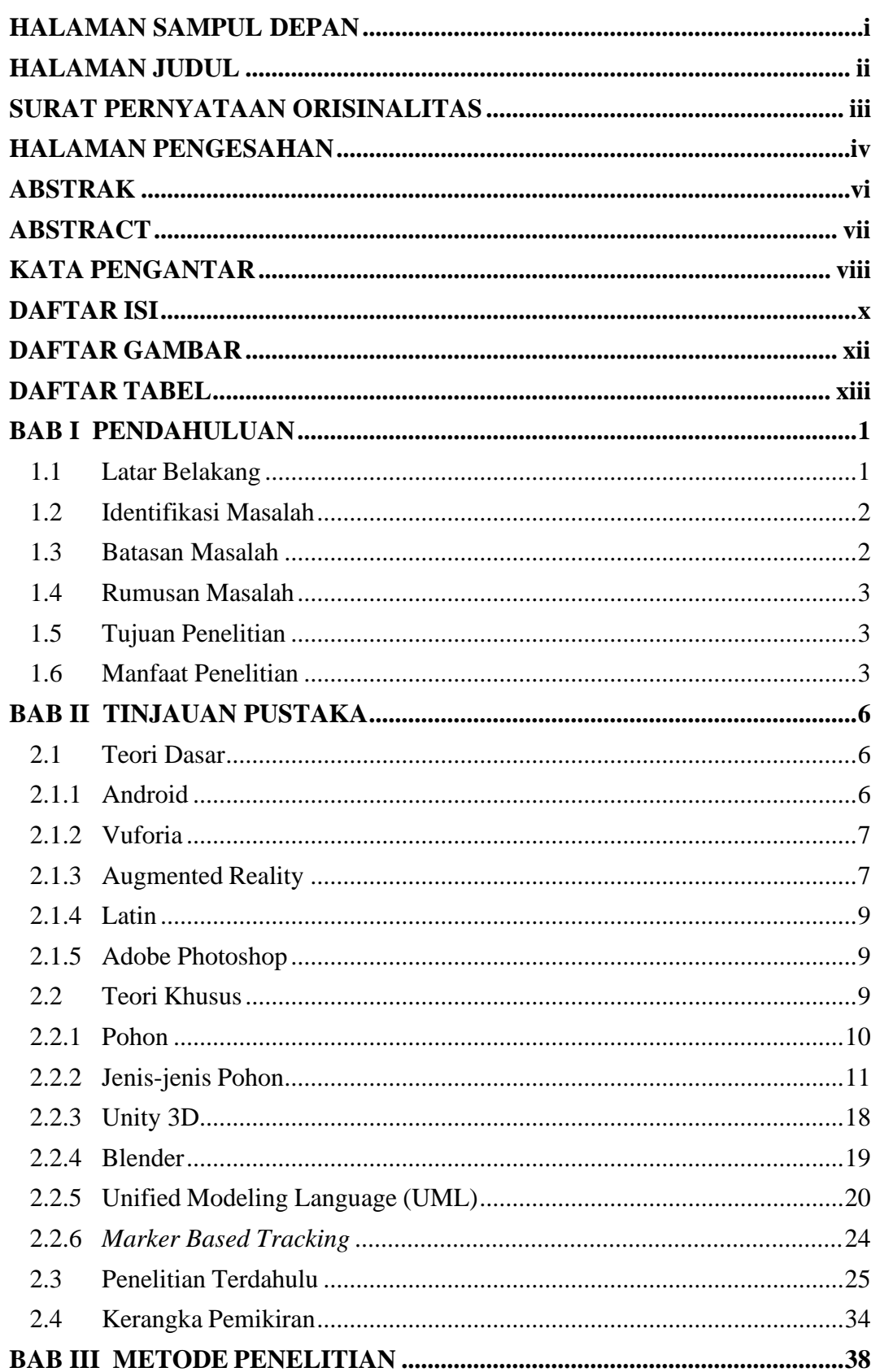

## **DAFTAR ISI**

Halaman

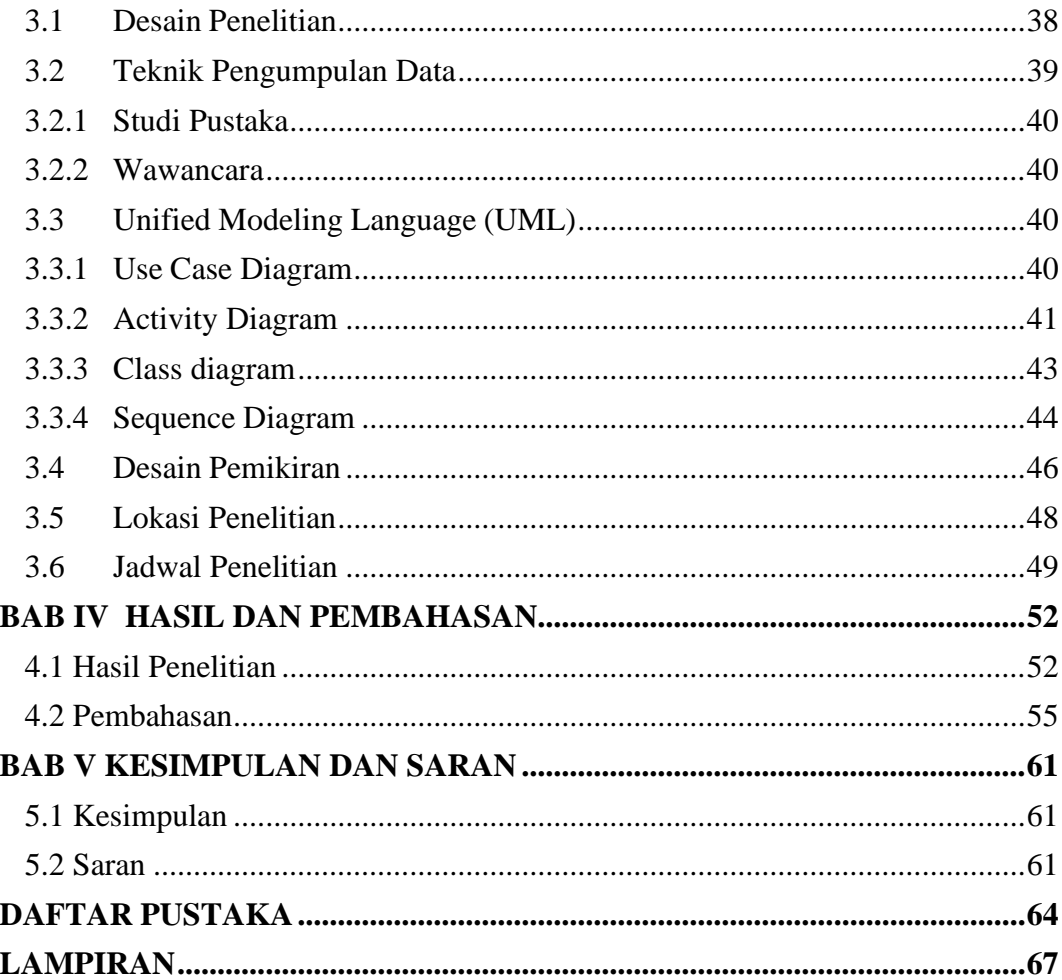

## **DAFTAR GAMBAR**

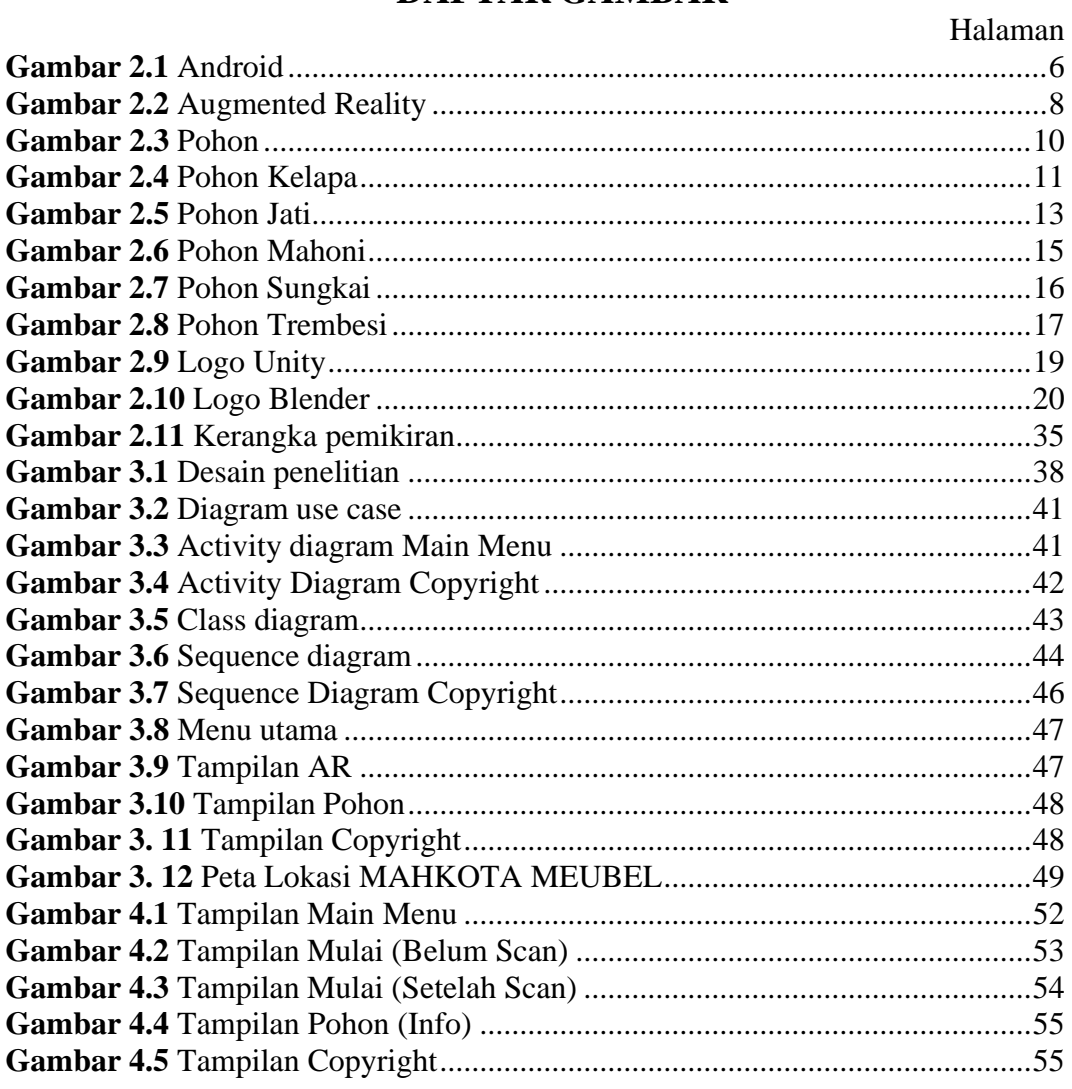

## **DAFTAR TABEL**

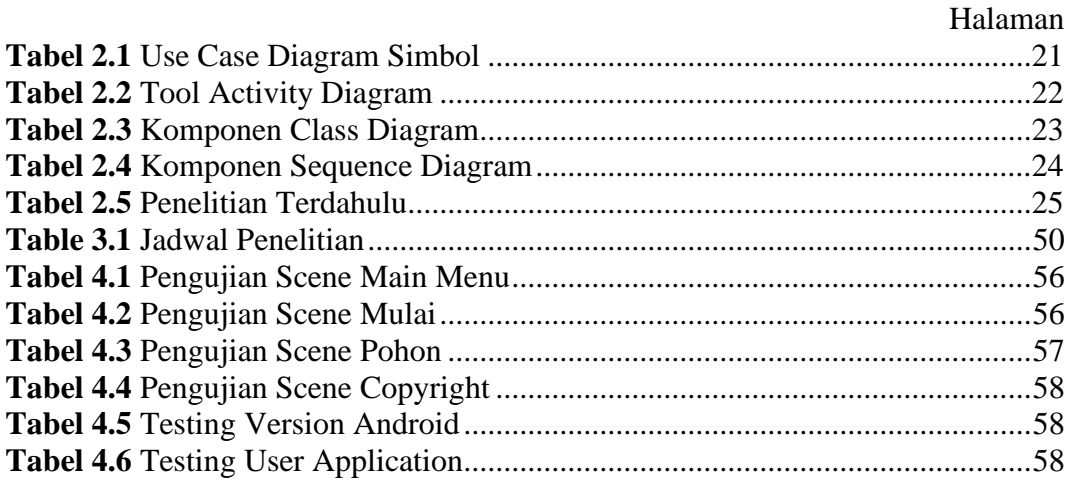

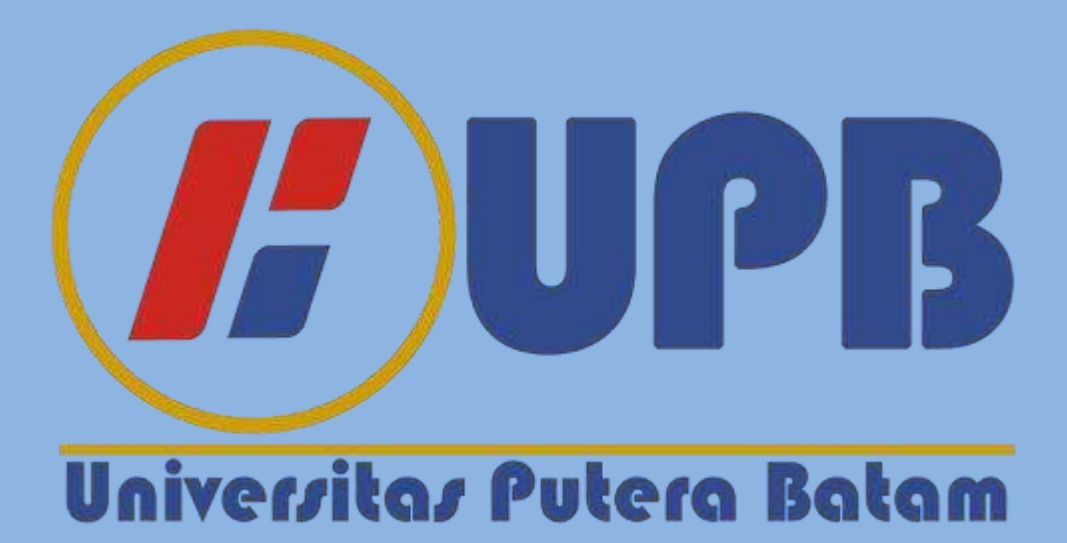

## **BAB I PENDAHULUAN**

#### **1.1 Latar Belakang**

Teknologi saat ini sudah banyak digunakan oleh seluruh dunia baik segi ekonomi, pendidikan, pemerintahan, hiburan, dan sebagainya. Manusia sudah banyak bergantung pada teknologi untuk kebutuhan sehari-hari sehingga teknologi menjadi salah satu kebutuhan hidup. Kehidupan teknologi sudah tidak bisa dihindari karena semakin maju jaman maka semakin canggih teknologi, oleh karena itu sebuah teknologi sudah menjadi kewajiban untuk melakukan sebuah kegiatan seperti pabrik membutuhkan mesin robotic untuk barang berat atau produksi barang, atau pembuat konten membutuhkan komputer, kamera, mic, alat recorder dan sebagainya untuk membuat konten dimedia social seperti facebook, tik tok, instagram, youtube, dan sebagainya.

Menurut penelitian (Apriyani & Gustianto, 2015) Teknologi *augmented reality* merupakan salah satu terobosan yang digunakan akhir-akhir ini dibidang interaksi. Penggunaan teknologi ini akan sangat membantu dalam menyampaikan informasi kepada pengguna. *Augmented Reality* merupakan teknologi interaksi yang menggabungkan dunia nyata dan dunia maya.

Disaat ini pohon-pohon memiliki berbagai macam jenis yang banyak yang dimulai pohon yang hidup dilingkungan tropis, dingin, panas, atau kemarau. Menurut dari para ilmuwan, jenis-jenis pohon sekarang terdapat sebanyak sekitar 73.000 species pohon dibumi.

Dikarenakan jenis pohon ada banyak macam, maka penelitian ini dibentuk yang bertujuan untuk memberikan informasi mengenai berbagai

pohon yang ada didunia bagi orang yang belum pernah melihat ataupun yang belum mengetahui pohon yang dilihatnya.

Menurut penelitian (Wahyudi et al., 2014) Pohon merupakan bagian dominasi pada suatu hutan yang berperan sebagai organisme produsen dan habitat untuk burung dan hewan lainnya. Pohon menggunakan energi dari matahari dalam proses fotosintesis, sehingga bisa mengasimilasikan *CO<sup>2</sup>* dan *H2O* mengeluarkan energi kimia yang tersimpan dalam karbohidrat dan menhasilkan oksigen yang dimanfaatkan oleh makhluk hidup untuk pernapasan.

Dengan uraian latar belakang diatas sehingga penulis tertarik mengangkat judul : "PENERAPAN AR (*AUGMENTED REALITY)* UNTUK PENGENALAN POHON DENGAN METODE MARKER"

### **1.2 Identifikasi Masalah**

Dari permasalahan dalam latar belakang, terdapat sebuah identifikasi masalah yaitu:

- 1. Tidak banyak orang yang mengenal tentang jenis-jenis pohon
- 2. Pengetahuan mengenai habitat pohon hanya berada di media dan buku
- 3. Kurangnya pemahaman spesifik pohon dalam jenis-jenis pohon
- 4. Keterbatasan pemahaman tentang pohon yang digunakan dalam furniture atau bahan bangunan
- 5. Kurang diminati untuk mengetahui tentang pohon

### **1.3 Batasan Masalah**

Batasan pada penilitian agar tidak tejadi lewat atau keluar dari topik yaitu:

- 1. Perancangan aplikasi *Augmented Reality* untuk pengenalan pohon dengan metode marker yang berbasis android versi 11 sampai dengan versi 5
- 2. Software pendukung yang digunakan yaitu unity 3D, vuforia, android studio, blender.
- 3. Aplikasi ini hanya akan menjelaskan pada jenis pohon jati, mahoni, sungkai, trembesi, dan kelapa yang menklasifikasi dari daun sampai akarnya
- 4. Objek pada penelitian ini berada ditoko bernama MAHKOTA MEUBEL

## **1.4 Rumusan Masalah**

Rumusan yang terdapat dalam sebuah penelitian ini yaitu:

- 1. Bagaimana merancang augmented reality pada aplikasi edukasi pengenalan jenis-jenis pohon berbasis android?
- 2. Bagaimana menerapkan aplikasi edukasi pengenalan jenis-jenis pohon berbasis android?

## **1.5 Tujuan Penelitian**

Tujuan dari penelitian yang dibuat oleh peneliti yaitu:

- 1. Untuk merancang augmented reality pada aplikasi edukasi pengenalan jenis-jenis pohon berbasis android
- 2. Untuk menerapkan aplikasi edukasi pengenalan jenis-jenis pohon berbasis android pada pengguna

## **1.6 Manfaat Penelitian**

Berikut manfaat dalam penelitian ini yaitu:

### **1.6.1 Manfaat Teoritis**

- 1. Untuk bisa dijadikan referensi untuk para peniliti lainnya
- 2. Untuk memahami tentang pohon yang ditampilkan dalam marker
- 3. Agar bisa mendalami ilmu tentang pohon khususnya daun sampai akar dan habitatnya

## **1.6.2 Manfaat Praktis**

- 1. Penelitian ini diharapkan bisa memberikan pengembangan pengetahuan dalam pohon serta kegunaan pohonnya seperti kayu yang akan digunakan dalam berbagai hal
- 2. Penelitian mengharapkan bisa dijadikan sebuah inovasi bagi para pembaca sehingga bisa membuat sebuah penelitian baru atau pengembangan dari penelitian ini
- 3. Peneltian ini harap bisa menjadikan sebuah bahan pembelajaran atau referensi untuk orang yang melakukan kerajinan atau ingin mengetahui tentang berbagai pohon

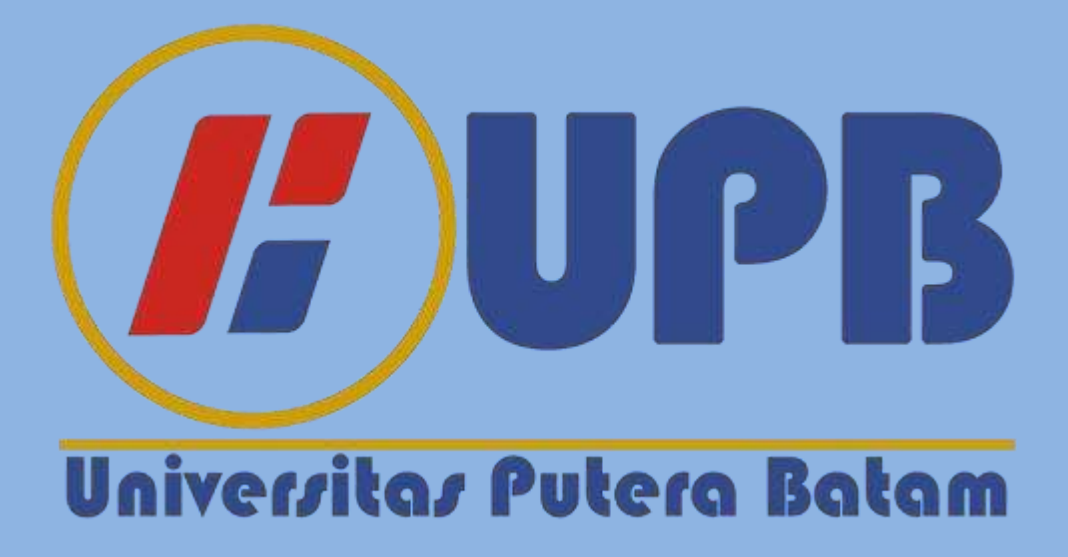

## **BAB II TINJAUAN PUSTAKA**

#### **2.1 Teori Dasar**

Teori dasar adalah metode penelitian berdasarkan fakta dan memanfaatkan analisis perbandingan.Tujuannya adalah membentuk generalisasi,menetapkan konsep,membuktikan dan mengembangkan teori.

## **2.1.1 Android**

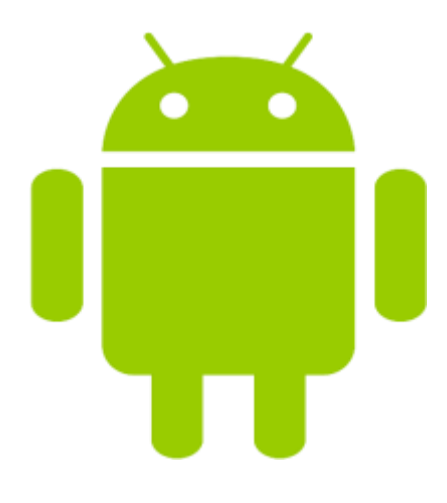

**Gambar 2.1** Android Sumber : https://seeklogo.com

Menurut (Muntahanah et al., 2017) Android adalah sistem operasi untuk *handphone mobile* yang berbasis Linux yang mencakup sistem operasi, *middleware* dan aplikasi. Android sendiri digunakan berbagai platform terbuka bagi para pengembang untuk menciptakan aplikasi peranti bergerak.

Menurut (Ginting & Nopriadi, 2021) Selain *smartphone*, android juga bisa digunakan diberbagai *platform* seperti tablet, jam tangan dan TV. Android memberikan sebuah kemudahan pada pengguna untuk menjalankan perintah yang digunakan.

Pembuat dalam aplikasi android sudah menjadi banyak dan kreatif yang

tersedia di *Play Store* dan para pembuat lainnya juga bisa menambah aplikasinya dalam bermacam *platform* karena kebebasannya bisa meluaskan kreatifitas bagi pembuat untuk mengembangkan atau merancang dan dipublishkan kedalam *Play Store* dengan menggunakan Android SDK. Android digunakan untuk membuat sebuah aplikasi android yang mendukung berbagai macam *platform* seperti android versi 11.0 dan kebawahnya.

#### **2.1.2 Vuforia**

Vuforia adalah perangkat pengembang Augmented Reality Software Development Kit (SDK).Vuforia sangat membantu dalam pembuatan augmented reality pada aplikasi.Vuforia ada dua tool yang didukungnya yaitu Android Studiodan Unity 3D jika dalam segi kepopuleran tool yaitu Unity 3D.

Menurut (Bagus & Mahendra, 2016) Vuforia adalah plugin yang membuat aplikasi *Augmented Reality*. Vuforia memiliki sebuah fitur gratis dan bisa digunakan kapan saja dan dimana saja, cukup dengan mengunjungi website resminya dan masuk akun yang telah dibuat. Vuforia mendukung sebagai pengembang objek *marker*.

Menurut (Muntahanah et al., 2017) Vuforia adalah perangkat lunak *Augmented Reality* yang digunakan untuk perangkat mobile (Vuforia SDK) yang dapat memungkinkan pembuatan aplikasi AR. Dengan menggunakan teknologi yaitu *Computer Vision* untuk melacak dan mengenali gambar yang dituju atau disebut *Target Image* dan sebuah objek 3D sederhana seperti bulat atau kotak secara langsung atau *real-time*.

#### **2.1.3 Augmented Reality**

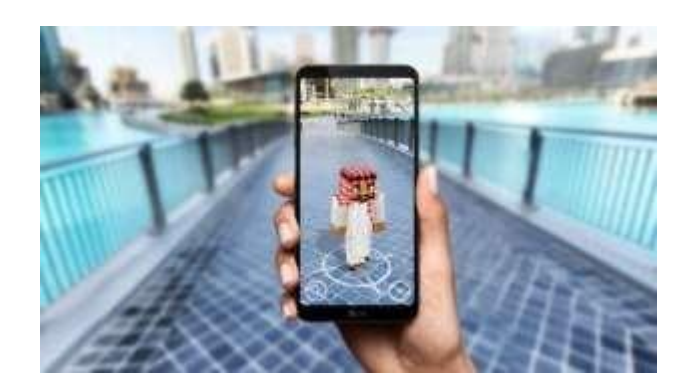

**Gambar 2.2** *Augmented Reality* Sumber : https://binus.ac.id

Menurut (Rendi, 2021) *Augmented Reality* (AR) adalah gabungan dari dua perpaduan antara dunia virtual dan nyata yang dibuat oleh teknologi canggih yang dimiliki komuter.AR berbeda dengan VR (*Virtual Reality*) karena AR memuncul langsung tampilan lingkungan disekitar pengguna secara real atau nyata.

Menurut (Muntahanah et al., 2017) Riset *Augmented Reality* bertujuan untuk mengembangkan teknologi yang membolehkan penggabungan secara real-time terhadap digital content yang dibuat oleh computer dengan dunia nyata. *Augmented Reality* membolehkan pengguna melihat objek maya tiga dimensi yang diproyeksikan terhadap dunia nyata.

Menurut (Haryani & Triyono, 2017) Terdapat dua metode AR yang dikembangkan saat ini yaitu *Marker Based Tracking* dan *Markless* AR. Metode *Markerless* AR adalah metode AR dimana pengguna tidak perlu lagi mencetak sebuah marker untuk menampilkan elemen-elemen digital.

*Augmented Reality* sudah banyak rancangan yang dibuat oleh perancang digunakan untuk visual yang menggabungkan antara dunia nyata dengan maya. Dalam *Augmendted Reality* ini sudah menjadi ada dalam bagian seharian ataupun hiburan yang tidak kita ketahui seperti aplikasi *Pokemon GO*

### **2.1.4 Latin**

Menurut (Amri et al., 2018) Bahasa latin adalah bahasa *italic* yang berasal dari latium. Bahasa latin adalah satu dari bahasa kuno semenanjung Italia, awalnya dipertuturkan oleh bangsa latin italia di wilayah latium pada zaman romawi kuno. Seperti besar sebagian bahasa-bahasa eropa, bahasa latin juga keturunan dari bahasa proto-indo-eropa purba. Dipengaruhi oleh bahasa etruska dan menggunakan abjad yunani sebagai dasarnya, sekarang di semenanjung italia mengubah bahasa bangsa latin yang dikenal sekarang sebagai bahasa latin.

#### **2.1.5 Adobe Photoshop**

Menurut (Grafis, 2017) *Adobe photoshop* adalah perangkat lunak yang digunakan untuk mengubah, manipulasi, dan menciptakan sebuah gambar atau foto. Perangkat ini banyak digunakan oleh pekerja fotografer, periklanan, desain gambar background atau karakter, dan pelukis digital. *Photoshop* ini akan digunakan dalam penelitian ini sebagai pembuatan material dalam 3D seperti membuat daun. Aplikasi ini ada banyak fitur yang digunakan lebih khusus daripada biasanya seperti *Paint Microsoft* karena aplikasi ini bisa membuat ketelitian gambar atau membuat perubahan seperti *background* dalam pembuatan game. *Photoshop* bisa juga membuat sebuah slogan yang bisa ditemukan dimana saja seperti slogan pertandingan yang beragam seperti *E-sport*, seminar, ataupun karya ilmiah.

#### **2.2 Teori Khusus**

Teori Khusus adalah teori yang berhubungan dengan sejumlah fakta partikular tertentu. Teori khusus menjelaskan fakta – fakta itu dalam hubungan yang satu dengan yang lainnya, hanya dapat di aplikasikan ke suatu macam masalah saja.

#### **2.2.1 Pohon**

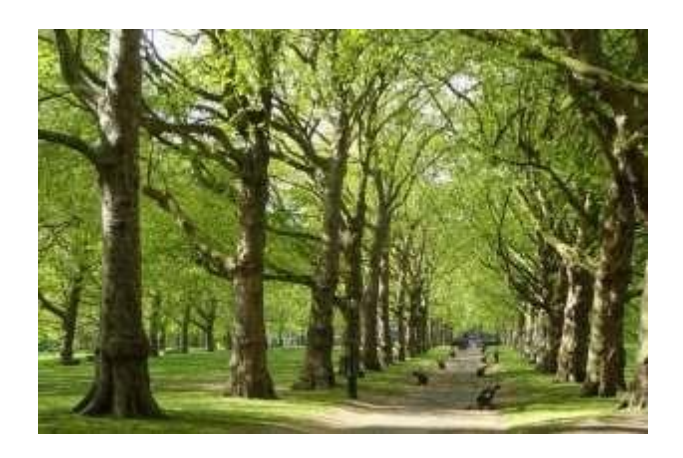

**Gambar 2.3** Pohon Sumber : https://www.its.ac.id

Menurut Peneliti ("Identifikasi Jenis Pohon Di Hutan Pendidikan Universitas Sumatera Utara," 2015) Hutan merupakan sumber daya alam yang sangat penting bagi kehidupan manusia baik secara langsung ataupun tidak secara langsung. Hutan berperan sangat penting dalam menjaga keseimbangan siklus karbon global.

Menurut (Wahyudi & Anwar, 2013) Pohon-pohon dihutan merupakan asset utama dalam kawan hutan produksi. Ratusan jenis pohon berbaur dengan puluhan ribu jenis tumbuhan lainnya membentuk satu kesatuan dalam ekosistem hutan hujan tropis.

Pohon menjadi salah satu kebutuhan hidup kita karena dalam peradaban dahulu sampai sekarang masih menggunakan pohon dalam berbagai furniture,

bangunan, dan alat. Setiap pohon memiliki berbagai kegunaan dan kekurangan oleh karena itu digunakan atau dibuat sesuai kegunaan pohon tersebut.

#### **2.2.2 Jenis-jenis Pohon**

Pohon dalam seluruh dunia terdapat berbagai jenis bentuk daun, batang, akar, dan habitatnya bergantung pada lingkungan sekitar yaitu panas, dingin, atau lembab. Pohon yang akan disediakan dalam penelitian ini ada 5 pohon yaitu :

## **1. Pohon Kelapa**

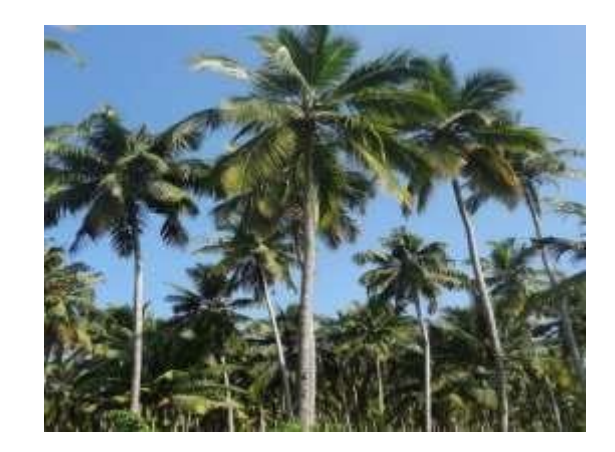

**Gambar 2.4** Pohon Kelapa Sumber : https://bobo.grid.id

Menurut (Gunawati et al., 2018) Kelapa atau disebut sebagai (*Cocos nucifera L.*) adalah tanaman serba guna yang memiliki keragaman kultivar yang tinggi. Kelapa sebagai salah satu spesies dari genus *Cocos* dibedakan jadi dua variasi yaitu kelapa dalam dan kelapa genjah.

Menurut (Suhardiyono, 1995) Pohon kelapa habitatnya sering dijumpai di daerah tropis karena kelapa sangat peka terhadap suhu rendah. Maka dari itu Kelapa biasa tumbuh dengan baik pada suhu 20-27 derajat C jika suhunya mencapai 15 derajat C, maka akan terjadi perubahan fisiologis dan

morfologis tanaman kelapa.

Menurut (Mardiatmoko, 2018) Akar dari kelapa merupakan akar serabut yang jumlahnya sekitar 2000 sampai dengan 4000 helai tergantung pada lingkungan seperti iklim, tanah, dan kesehatannya. Bagian dasar dari batangnya bentuk membesar, kemudian bagian dalam tanahnya mengecil sehingga menjadi kerucut terbalik yang disebut dengan "*bole*" atau "*root bulb*".

Menurut (Mardiatmoko, 2018) Umumnya batang pohon kelapa pertumbuhannya lurus ke atas, kecuali pohon kelapa yang tumbuh ditempat

khusus seperti pinggir sungai, tebing, dan lainnya akan tumbuh menjadi melengkung kearah matahari. Pada batang kelapa memiliki warna kelabu, licin dan tinggi yang dapat mencapai 20 m sampai dengan garis tengah 20 cm hingga 30 cm, tergantung lingkungannya seperti tanah, varietas, dan iklim dan jarak tanam. Kelapa termasuk bagian tanaman monokotil yang membuatnya tidak terjadi pertumbuhan sekunder pada bagian batangnya. Luka terjadi pada batangnya tidak bisa sembuh kembali karena pohon kelapa tidak membentuk kalus atau disebut dengan *callus*.

Menurut (Mardiatmoko, 2018) Daun kelapa terbagi dari pelepah daun atau *rachis* dan tangkai atau *petiole*. Pada pelepahnya terdapat helai daun yang dibagian tengahnya berlidi. Panjang helai daun bisa berbeda-beda, bergantung pada letak posisinya. Helai daun pada bagian tengah sumbu daun ukurannya lebih Panjang daripada ujung sumbu daun. Bagi yang baru tumbuh, awalnya terbentuk 4 sampai dengan 6 helai daun tersusun satu membalut yang lain hingga menjadi selubung dan runcing sebelah ujungnya. Setelah itu secara bergiliran 4-6 lembar daun menjadi besar daripada daun yang dibentuk pada

pertama kali, dan susunannya lepas satu dengan lainnya, tapi helainya masih belum menyirip. Lalu daunnya tumbuh secara berturut-turut dan ukurannya menambah besar. Saat pertumbuhannya proses ke 4 tahum, daunnya tidak lagi menumbuh Panjang, melainkan melebar sehingga pada bagian pangkalnya kelihatan terus bertambah tebal. Saat mencapai 4 tahun, pangkal batangnya tidak tumbuh menebal lagi tetapi memanjang dan batang sebenarnya mulai kelihatan.

**2. Pohon Jati**

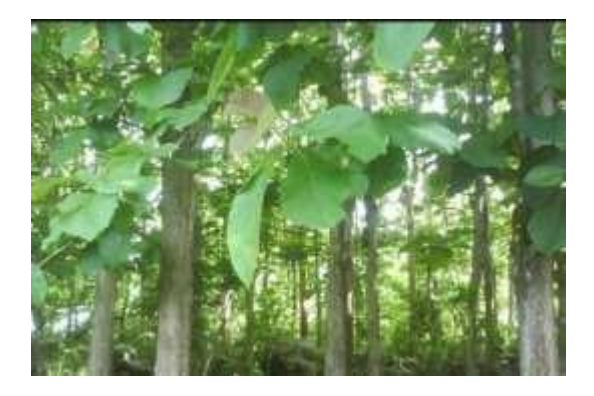

**Gambar 2.5** Pohon Jati Sumber : https://www.kompas.com

Menurut (Kehutanan et al., n.d.) Jati adalah setipe pohon hasilan kayu bermutu tinggi. Yang karakteristiknya besar, berbatang lurus, dapat tumbuh mencapai tinggi 30-40 m, dan berdaun besar. Jati bisa tumbuh didaerah dengan curah hujan 1500 sampai dengan 200 mm/tahun dan suhu 27 sampai dengan 3 °C baik didaratan rendah maupun daratan tinggi. Jati memiliki pertumbuhan yang tidak cepat dengan germinasi rendah (biasanya kurang sekitar dari 50%) yang menjadi proses propagasi yang secara alami menjadi sulit tumbuh sehingga tidak cukup untuk bisa menutupi permintaan atas kayu jati. Germinasi adalah tahap awal perkembangan suatu tumbuhan, khususnya tumbuhan berbiji. Lalu propagasi adalah perbanyakan tanaman atau proses

menciptakan tanaman baru.

Menurut (Lamanda, 2018) Daun pada umumnya besar, bulat seperti telur terbalik, berhadapan, dan dengan tangkai yang sangat pendek. Daun pada masa kecilnya berukuran besar, bisa sekitar 60 sampai dengan 70 cm dikali 80 sampai dengan 100 cm. Kalau untuk pohon yang sudah tua, daunnya akan menyusut menjadi sekitar 15 x 20 cm. Pada permukaan daun punya bulu halus dan juga mempunyai rambut kelenjar di permukaan bawahnya. Ketika daunnya sudah menjadi tua, daun akan berubah menjadi warna hijau tua keabu-abuan.

Menurut (Lamanda, 2018) Batang pada jati awalnya berbentuk segi empat atau tiang. Saat pohon jati berumur 3-4 tahun, umunnya batangnya akan berubah dari segi empat menjadi bulat. Saat pohon jati tumbuh di tanah yang subur pada penutupan tajuk yang cukup rapat bisa menyebabkan pertumbuhan batang menjadi tinggi yang lebih dominan percabangannya dimulau bisa mencapai ketinggian 18-20 m. Jika kondisinya tidak menguntungkan seperti terjadi kebakaran, tanahnya tanduh, banyak alang-alang, atau tegakannya kurang tepat bisa membuat pertumbuhan pohon jati menjadi cenderung melengkung.

Menurut (Lamanda, 2018) Akar pohon jari ada 2 jenis akar yaitu tunggang dan serabut. Akar tunggang merupakan akar yang berukuran besar dan tumbuh ke bawah. Fungsinya agar pohon tidak mudah roboh, sedangkan serabut merupakan akar yang berunsur hara dan tumbuh kesamping untuk mencari air. Akar tunggang bisa memanjang bergantung pada tanahnya bisa mencapai 2-3 m jika tanahnya baik seperti subur, meremah, tidak padat, dan tidak ada lapisan batu, sedangkan tanah yang kurang baik hanya bisa mencapai

70-80 cm.

#### **3. Pohon Mahoni**

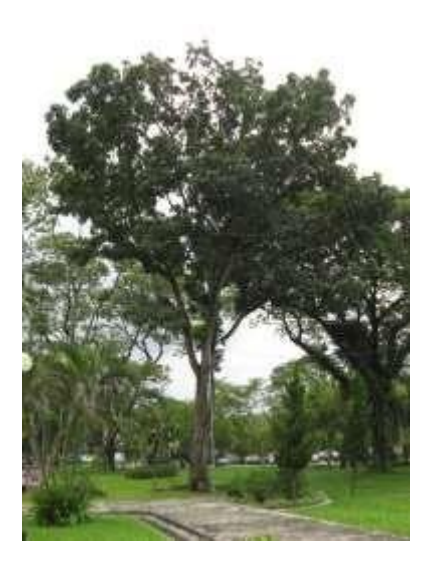

**Gambar 2.6** Pohon Mahoni Sumber : https://deslisumatran.wordpress.com

Menurut (Azzahra, 2018) Pohon Mahonia adalah pohon tahunan yang bisa mencapai ketinggian 10 sampai dengan 20 m dan diameter lebih dari 100 cm. Akar tanaman mahoni adalah akar tunggang. Batang berbentuk bulat, berwana coklat tua keabuan, dan memiliki banyak cabang hingga kanopinya berbentuk payung dan sangat rimbun.

Bentuk daun mahoni majemuk menyirip genap dan menyamai bulat telur. Ketika disentuh, daunnya halus dan sedikit tebal, warnanya hijau muda saat muda dan menjadi hijau kecokelatan ketika tua.

Menurut (Azzahra, 2018) Mahoni atau dipanggil dalam nama ilmiah yang berada dari benua Amerika yang beriklim tropis yaitu *Swietenia macrophylla*. Di Indonesia pertama kali masuk pada tahun 1872. Mulai dikembangkan secara luas di pulai Jawa diantara tahun 1897 sampai 1902..

Pohon ini termasuk sebuah tanaman yang tidak membutuhkan persyaratan untuk tipe tanah secara khusus, Mahoni bisa bertahan hidup dari berbagai jenis tanah bebas genangan dan reaksi tanah yang sedikit asam-basah tanah, gersang ataupun marginal walaupun cuaca tidak hujan selama berbulan-bulan pohon mahoni masih bisa untuk bertahan hidup.

## **4. Pohon Sungkai**

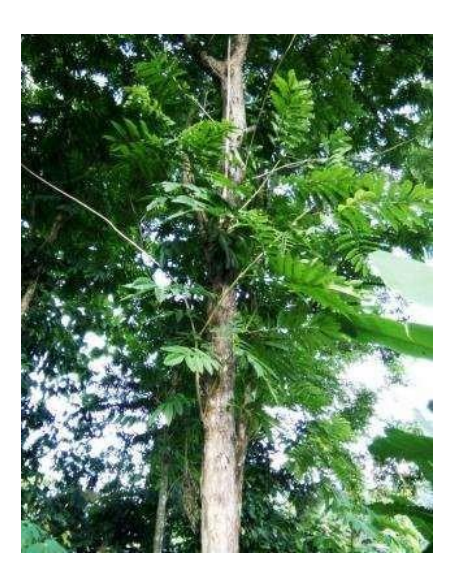

**Gambar 2.7** Pohon Sungkai Sumber : https://docplayer.info

Menurut (Canescens et al., 2020) Sungkai atau disebut dengan (*Peronema canescens Jack*) adalah tumbuhan yang diketemui pada seluruh Kalimantan, Jawa barat, Lampung, Sumatera Selatan dan Barat, Bengkulu, dan Jambi. Menurut (Canescens et al., 2020) Kayunya mempunyai sebuah alur yang artistic dan mirip dengan kayu jati, batangnya bergaris-garis coklat tua dan warna cerah, karena itu banyak digunakan sebagai bahan untuk industry mebel dan kerajinan. Sebagai tukang kayu, kualitas kayu sungkai sudah menjadi dibagian cukup bagus dan juga disenangi oleh pekerja, karena kayu sungkai dapat dengan mudah dilakukan, kerjakan atau diproses sehingga tidak

ada kesusahan dalam memprosesnya.

Sungkai bisa tumbuh dengan baik pada hutan-hutan sekunder yang terbuka, di tepi jalan yang terbuka dan di tepi sungai yang lembab tetapi tidak tergenang air. Sungkai bisa tumbuh baik dengan ketinggian 0 – 600 meter mulai dari atas permukaan laut dan suka berjenis tanah Podzolik Merah Kuning. Suhu per bulan berkisaran diantara 210C – 320C dengan curah hujan rata-rata tahunan antara 2100 – 2700 mm.

Permukaan daun berbulu halus, berwarna abu-abu kotor atau abuabu terang. Dalam satu cabang terdapat lebih dari empat helai daun.

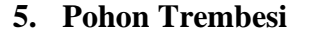

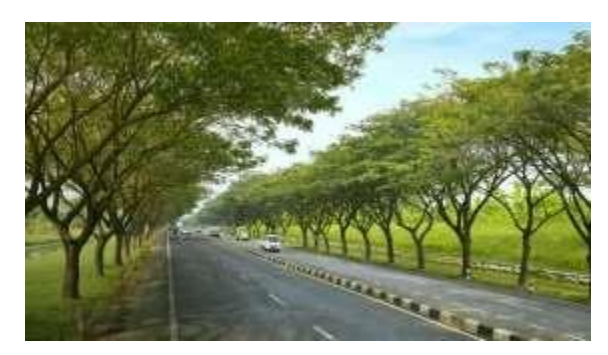

**Gambar 2.8** Pohon Trembesi Sumber : https://rimbakita.com

Menurut (Supyan, 2017) Pohon Trembesi atau dipanggil *Samanea saman* juga disebut pohon hujan karena memiliki kemampuan untuk menhisap air tanah yang kuat, sehingga tajuknya sering mengeluarkan tetesan air. Trembesi dapat mencapai ketinggian maksimal 15 sampai dengan 25 m. Diameternya setinggi dada yaitu 1 sampai dengan 2 m. Trembesi memiliki yang bisa mencapai 30m diameter kanopi. Menurut (Saroh & Krisdianto, 2020) Kanopi untuk sebuah pohon adalah teduhan yang bisa dibentuk dari beberapa pohon. Bentuk-bentuk kanopi bisa dipengaruhi oleh bentuk tajuknya.

Menurut (Supyan, 2017) Trembesi membentuk kanopi sebuah payung, dengan penyebaran horizontal kanopi yang lebih besar bisa sama dengan tinggi pohon jika tanam ditempat yang luas atau terbuka. Ki hujan atau dipanggil pohon hujan berasal dari daerah tropika di Amerika. Pohon ini dating atau masuk ke tanah melayu dikenal sebagai pohon peneduh pada tahun 1876 oleh para penjajah. Sekarang telah banyak ditemukan di Asia selatan dan tenggara, kepulauan pasifik termasuk Hawai.

Daun trembesi yaitu sebuah daun majemuk, berbentuk bulat yang memanjang dengan tepi rata. bagian permukaan daun licin, daun berwarna hijau dan tulang daun menyirip. Meski memiliki tajuk yang lebar, pohon trembesi dikenal pohon yang kuat terhadap angin. karena, pohon trembesi memiliki akar yang kuat dan mudah menyebar akarnya ke dalam tanah. Permukaan batang berwarna coklat kehitaman, beralur dan kasar. Pohon trembesi memiliki tajuk lebar dan rindang.

Trembesi bisa tumbuh dengan subur di daerah yang memiliki ratarata curah hujan dari 600 hingga 3000 mm per tahun dengan ketinggian dari 0 hingga 300 meter dibagian atas permukaan laut. Tanah yang dapat ditumbuhi trembesi adalah tanah ber-pH 4,7 hingga 8,5 dengan sistem drainase yang baik. Selain itu, pohon trembesi juga masih bisa tumbuh di lahan yang tergenang dengan air dalam waktu yang singkat.

## **2.2.3 Unity 3D**

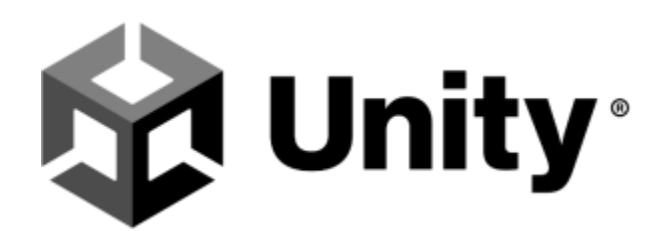

**Gambar 2.9** Logo *Unity* Sumber : https://1000logos.net

Menurut (Bagus & Mahendra, 2016) *Unity* 3D adalah sebuah *game engine* atau perancangan *game* yang basisnya *cross-platform*. *Unity* bisa digunakan buat sebuah *game* untuk perangkat *computer*, ponsel pintar *android*, *iPhone*, PS3, dan *X-Box*. *Unity* adalah sebuah *tool* yang terintegrasi untuk membuat *game*, arsitektur bangunan, aplikasi, dan simulasi. *Unity* bisa dibuat untuk *game* PC, *mobile game* dan *game online*.

Menurut (Ginting & Nopriadi, 2021) *Unity* mendukung bahasa program C# dan *Javascript* dalam membangun aplikasi. Pada *unity* versi 5.0 atau keatasnya sudah bisa mendukung *Vuforia SDK* sebagai pembuatan aplikasi *Augmented Reality*.

*Unity* memberikan sebuah kebebasan bagi pada pembuat atau *Developer* untuk berkreasi. Tidak hanya satu *genre* aja yang dibuat tetapi berbagai macam *genre* yang bisa dibuat seperti *fantasy*, *shooter*, simulasi, dan lainnya. *Unity* 3D dibuat dalam bentuk 3D yang bahan objek 3Dnya dari *Blender*, *Maya*, dan *Cinema* 4D.

#### **2.2.4 Blender**

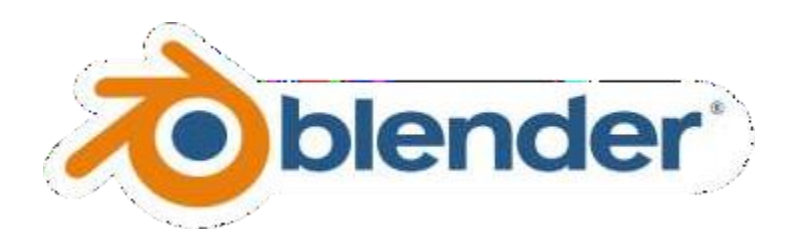

**Gambar 2.10** Logo *Blender* Sumber : https://www.blender.org

*Blender* adalah perangkan lunak yang dibuat untuk membuat grafik dan animasi objek 3D. *Blender* bisa digunakan untuk model karakter dalam *game* ataupun objek sebagai latar belakang atau lingkungannya.

Menurut (Ginting & Nopriadi, 2021) *Blender* adalah software yang digunakan untuk pembuatan model dalam bentuk 3 dimensi atau disebut 3D. Penggunaan ini mudah digunakan dan dapat dukung 3 sistem operasi seperti *windows*, *linux*, dan *macintosh*. *Blender* banyak fitur yang bisa digunakan untuk dukung kebutuhan dalam proses pembuatan objek 3D.

#### **2.2.5 Unified Modeling Language (UML)**

Menurut (Haviluddin, 2011) UML atau disebut dengan *Unified Modelling Language* adalah suatu alat untuk visualisasi dan dokementasi hasil Analisa dan desain yang berisi sintak dalam memodelkan sistem secara visual. Juga merupakan satu sebuah kumpulan konvensi pemodelan yang digunakan untuk nentukan atau menggambarkan sebuah sistem software yang berhubungan dengan objek.

Unified Modeling Language atau disebut UML adalah sebuah metode permodelan secara visual yang digunakan untuk sebagai sarana perancangan sistem berorientasi objek.Tujuan UML salah satunya adalah menciptakan suatu bahasa permodelan yang akan nantinya dipergunakan oleh manusia ataupun

mesin. Ada beberapa bagian diagram yang digunakan dalam penelitian ini yaitu:

1. Use Case Diagram

Menurut (Haviluddin, 2011) *Use case* diagram adalah diagram yang menggambarkan *use case*, *actor*, dan relasinya sebagai urutan tindakan yang memberikan sebuah nillai terukur untuk actor.

*Use case* diagram adalah satu dari berbagai jenis diagram UML (*Unified Modelling Language*) yang menggambarkan hubungan interaksi antara user dengan sistem. *Use Case* dapat mendeskripsikan tipe interaksi antara si pengguna sistem dengan sistemnya. Simbol-simbol use case terdiri dari

| Lambang | Penjelasan                               |  |  |
|---------|------------------------------------------|--|--|
|         | Aktor : Sebuah orang atau peran yang     |  |  |
|         | digunakan untuk berkomunikasi pada use   |  |  |
|         | case                                     |  |  |
|         | Use case: Sebuah aktor dan sistem yang   |  |  |
|         | terjadi interaksi dan abstraksi          |  |  |
|         | Association : Penghubung dari abstraksi  |  |  |
|         | diantara <i>use case</i> dengan aktor    |  |  |
|         | Generalisasi: aktor yang menampilkan     |  |  |
|         | spesialisasi agar<br>bisa berpartisipasi |  |  |
|         | dengan use case                          |  |  |
|         | Menunjukkan bahwa dari<br>use<br>case    |  |  |
| melude> | lainnya merupakan fungsionalitas dalam   |  |  |
|         | suatu keseluruhan use case               |  |  |
| extenc  | Menunjukkan bahwa suatu use case jika    |  |  |
|         | suatu kondisi telah terpenuhi maka dari  |  |  |
|         | use case lainnya merukapan tambahan      |  |  |
|         | fungsional                               |  |  |

**Tabel 2.1** *Use Case Diagram* Simbol Sumber : (Penelitian,2022)

2. Activity Diagram

Menurut (Haviluddin, 2011) *Activity* diagram menggambar objek, aktifitas, *state*, *event* dan transisi *state*. Dengan arti lain kegiatan diagram alur kerjanya menggambarkan perilaku sistem untuk aktifitas.

Activity diagram*,* jika kedalam bahasa Indonesia menjadi diagram aktivitas, yaitu diagram yang bisa memodelkan proses-proses yang terjadi pada sebuah sistem.Urutan proses dari suatu sistem digambarkan secara vertikal. *Activity diagram* merupakan pengembangan dari *Use Case* yang memiliki alur aktivitas. Komponen-komponennya terdiri dari

| Lambang | <b>Nama</b>            | Penjelasan                                                                                                 |  |
|---------|------------------------|----------------------------------------------------------------------------------------------------|--|
|         | Status awal            | Sebuah lambang awal dari<br>mulai diagram aktifitas                                                        |  |
|         | Aktivitas              | Kegiatan aktifitas oleh sistem,<br>biasanya kata kerja diawalkan<br>pada aktifitas                         |  |
|         | Percabangan / Decision | Pembagian yang lebih dari<br>satu pilihan                                                                  |  |
|         | Penggabungan / Join    | gabungan<br>Sebuah<br>diantara<br>yang mana lebih dari satu<br>aktifitas menjadi satu                      |  |
|         | Status akhir           | Sebuah lambing yang akhir<br>dari sistem                                                                   |  |
|         | Swimlane               | Swimlane<br>memecahkan<br>organisasi bisnis yang terjadi<br>aktifitas<br>akan<br>pada<br>bertanggung jawab |  |

**Tabel 2.2** *Tool Activity* Diagram Sumber : (Penelitian,2022)

## 3. *Class* Diagram

Menurut (Haviluddin, 2011) *Class* diagram gambaran struktur statis dari kelas dalam sistem anda dan menggambarkan operasi, atribut, dan hubungan antara *class*.

*Class* diagram adalah salah satu bagian diagram struktur yang bertipe statis dalam UML menggambarkan sebuah struktur sistem yang menunjukkan

sistem yaitu *class*,atributnya, metode, dan hubungan antar objek.

*Class* diagram dipanggil sebagai sebuah jenis diagram struktur karena digambarkan apa saja yang harus ada dalam sistem yang dimodelkan dengan berbagai macam komponen.

Berbagai macam komponen bisa mewakili berbagai *class* yang akan diprogram, objek utama, atau interaksi diantara *class* dan objek. Class merupakan identitas yang mendeskripsikan sebuah sekelompok objek yang semuanya memiliki tugas serupa dalam sistem. Komponen-komponennya yaitu:

| Lambang  | <b>Nama</b>        | Penjelasan                                                                                                    |
|----------|--------------------|----------------------------------------------------------------------------------------------------|
|          | Generalization     | Hubungan objek induk yang<br>berbagi struktur data dan<br>perilaku ke objek anak                                                                            |
|          | Nary association   | Asosiasi yang objek lebih dari<br>2 upaya terhindari                                                                                                    |
|          | Class              | Berbagi Atribut serta operasi<br>yang sama oleh objek-objek<br>dari himpunan                                                                                |
|          | Collaboration      | akan<br>menampilkan<br>Sistem<br>deskripsi dari urutan aksi yang<br>menghasilkan suatu aktor yang<br>suatu hasilnya terukur                                 |
|          | Realization        | Suatu objek yang operasinya<br>benar-benar dilakukan                                                                                                    |
| ------ > | Dependency         | Suatu elemen mandiri yang<br>mengalami<br>dimana<br>perbubahan pada hubungan<br>akan mempegaruhi elemen<br>tidak mandiri yang<br>akan<br>bergantung padanya |
|          | <b>Association</b> | Yang dihubungan antara objek<br>satu dengan lainnya                                                                                                    |

**Tabel 2.3** Komponen *Class* Diagram Sumber : (Penelitian,2022)

### 4. Sequence Diagram

Menurut (Haviluddin, 2011) *Sequence* diagram adalah gambar tahap per tahap, termasuk urutan perubahan secara logis yang dilakukan untuk

menghasilkan sesuatu sesuai dengan sebuah *use case* diagram.

Sequence Diagram adalah sebuah diagram yang menjelaskan hubungan objek dan menunjukkan sebuah (memberi tanda atau petunjuk) komunikasi diantara objek-objek tersebut.

Sequence diagram dimanfaatkan untuk menjelaskan suatu perilaku pada skenario dan menggambarkan bagaimanakah arus entitas dan sistem s a l i n g berinteraksi, termasuk juga pesan yang dipakai saat melakukan interaksi. Semua pesan digambbarkan dalam urutan pada eksekusi. Sequence diagram berhubungan erat dengan Use Case Diagram, yang dimana 1 Use Case akan menjadi 1 Sequence Diagram.

| Lambang | <b>Nama</b>             | Penjelasan                                                                                          |
|---------|-------------------------|----------------------------------------------------------------------------------------------------|
|         | <i>Object</i>           | Sebuah objek atau class<br>dalam sequence diagram                                                   |
|         | <b>Activation</b> boxes | Sebuah objek yang<br>digambarkan seberapa<br>panjang waktu dibutuh<br>dalam mengerjakan<br>tugasnya |
|         | Actors                  | Pengguna atau aktor yang<br>digambar interaksi dengan<br>sistem                                     |
|         | Lifeline                | Sebuah garis titik yang<br>dinamakan garis hidup yang<br>digunakan pada sebuah<br>objek             |
|         | Message                 | Arah panah yang<br>memberikan interaksi atau<br>sebuah pesan antar objek                            |
|         | Message to self         | Pesan yang dikembali atau<br>sebuah reaksi dari objek<br>sebelumnya                                 |

**Tabel 2.4** Komponen *Sequence* Diagram Sumber : (Penelitian,2022)

#### *2.2.6 Marker Based Tracking*

Menurut (Apriyani et al., 2016) *Marker based tracking* adalah AR yang menggunakan sebuah marker atau penanda objek dua dimensi yang mempunyai suatu pola yang akan dibaca oleh kamera atau webcam yang tersambung ke dalam computer.

Biasa dalam *marker based tracking* merupakan latar belakang putih dan berilustrasi hitan dan putih dengan batas hitam tebal. Komputer akan bisa mengetahui posisi dan orientasi pada marker dan menciptakan virtual 3D yaitu titik (0,0,0) dan tiga sumbu yaitu X, Y, dan Z.

*Marker* ini dapat dibuat dengan menggunakan aplikasi *Vuforia* yang bisa membuat sebuah gambar sederhana atau logo bisa menjadi khusus karena sistem AR yang terpasang dalam sebuah aplikasi sehingga saat diarahkan ke sebuah *marker* akan memunculkan sebuah objek yang telah ditambah kedalam aplikasi seperti kotak 3D atau pohon.

## **2.3 Penelitian Terdahulu**

| N  | <b>AUTHOR</b>              | <b>ISSN</b>                                                                              | <b>JUDUL</b>                                                                                   | <b>ABSTRAK</b>                                                                                                    |  |
|----|----------------------------|------------------------------------------------------------------------------------------|------------------------------------------------------------------------------------------------|----------------------------------------------------------------------------------------------------|--|
| O  |                            |                                                                                          |                                                                                                |                                                                                                    |  |
| 1. | Mitha<br>Serlina<br>Gultom | <b>ISSN</b> (Online)<br>27156265<br><b>JURNAL</b><br><b>COMASIE-</b><br>VOL.04NO.02(2021 | <b>PENERAPAN</b><br><b>AUGMENTED</b><br><b>REALITY PADA</b><br><b>PRODUK</b><br><b>KEMASAN</b> | On<br>the<br>marketing<br>and<br>sales have major<br>impact because<br>the development<br>of technology,<br>with so many<br>sophistication of<br>tools and<br>the<br>systems<br>in<br>producing food,<br>it is like that<br>consider as safe<br>and<br>sterile,<br>including<br>for<br>packaged food. |  |
|    |                            |                                                                                          |                                                                                                | The price and<br>expiration<br>date<br>period is<br>very                                                                                                    |  |

**Tabel 2.5** Penelitian Terdahulu Sumber : (Penelitian,2022)

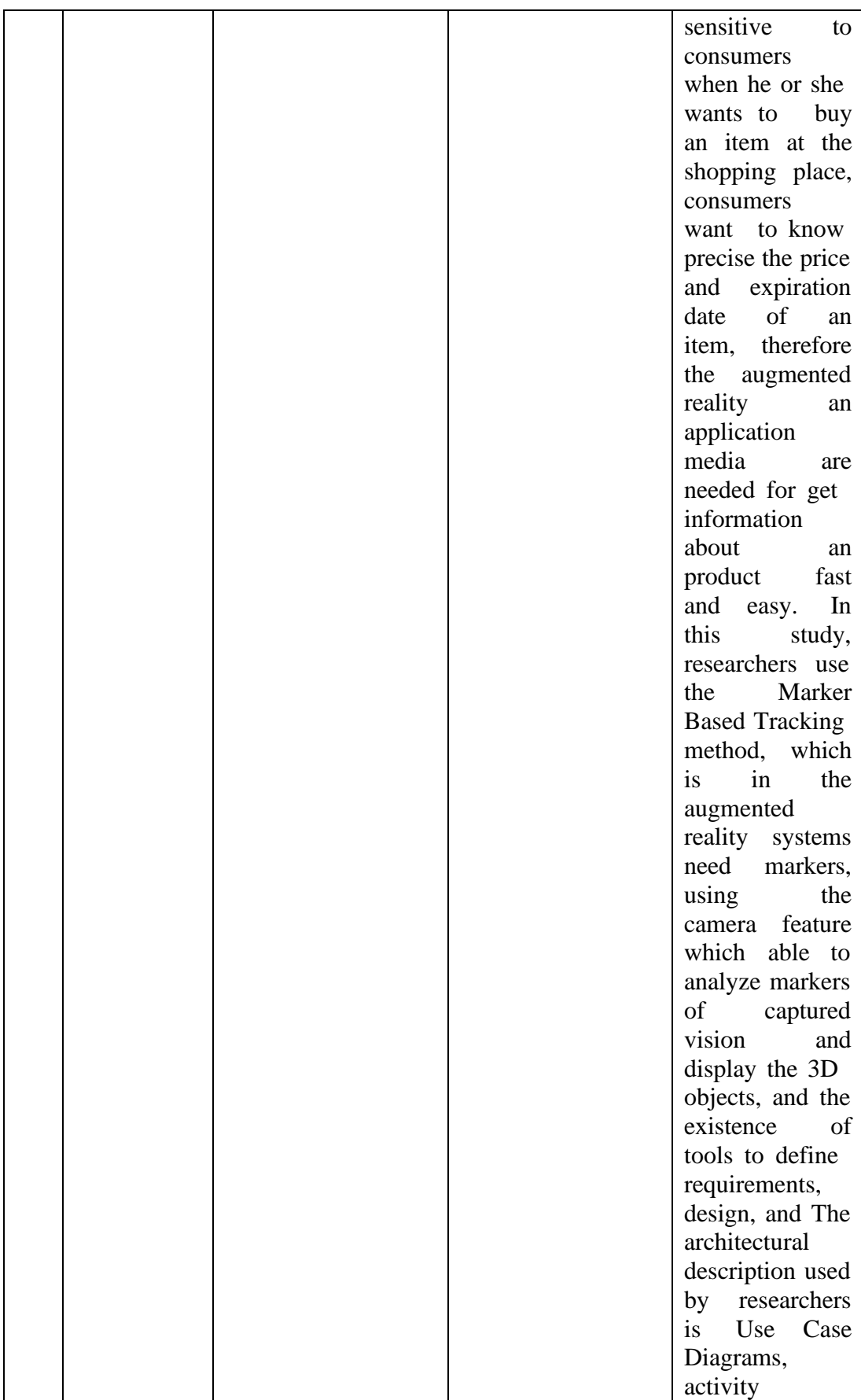

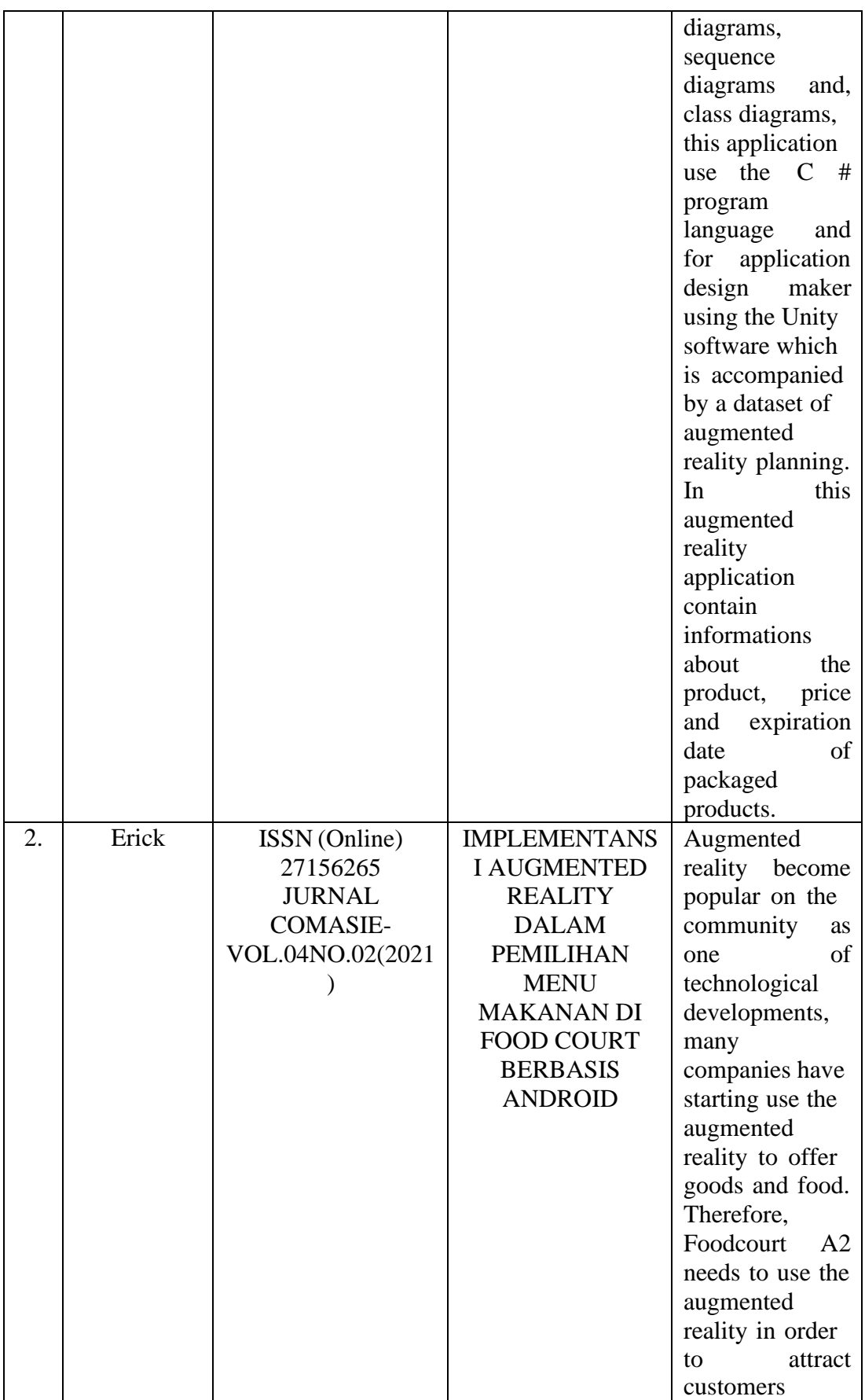

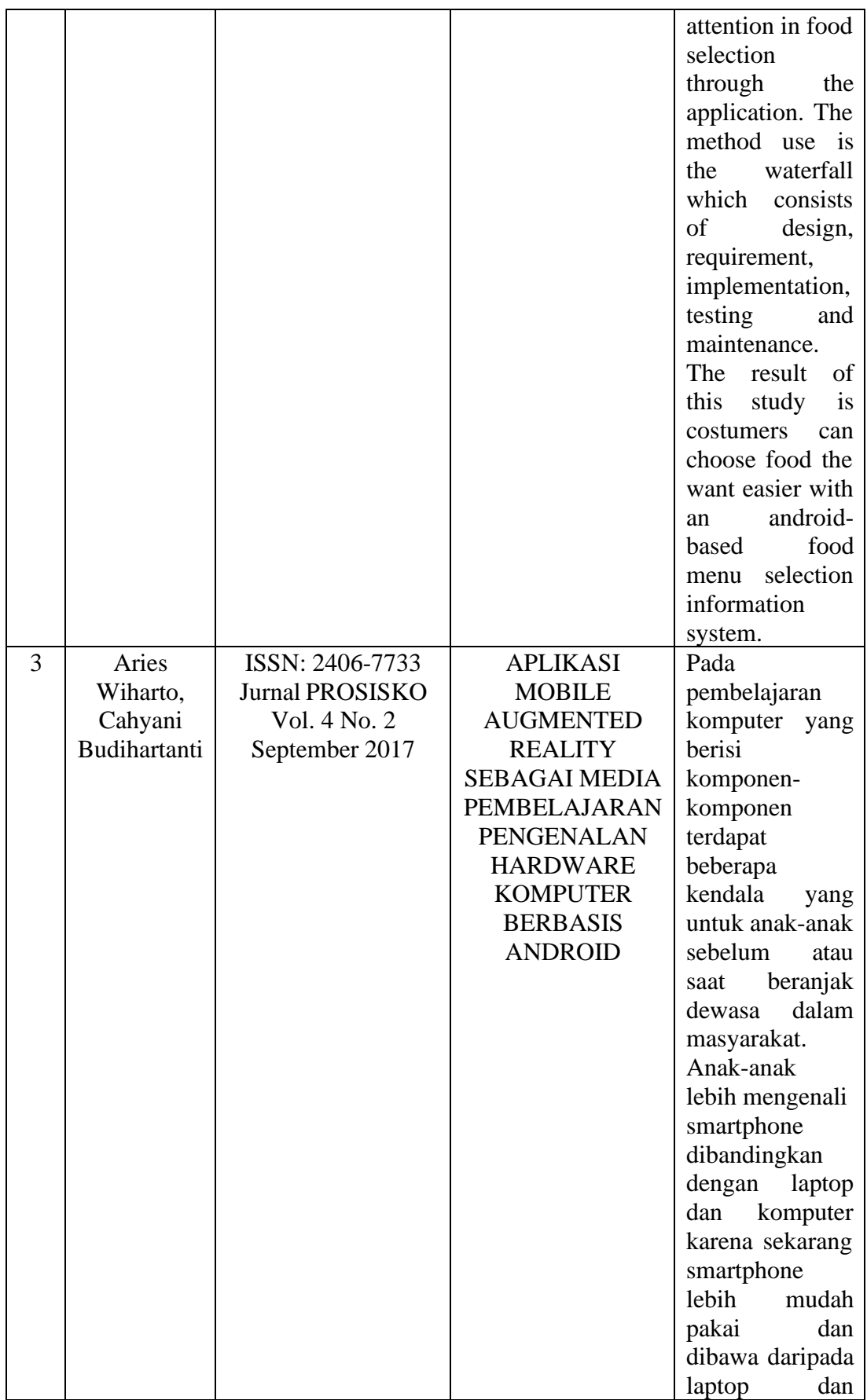

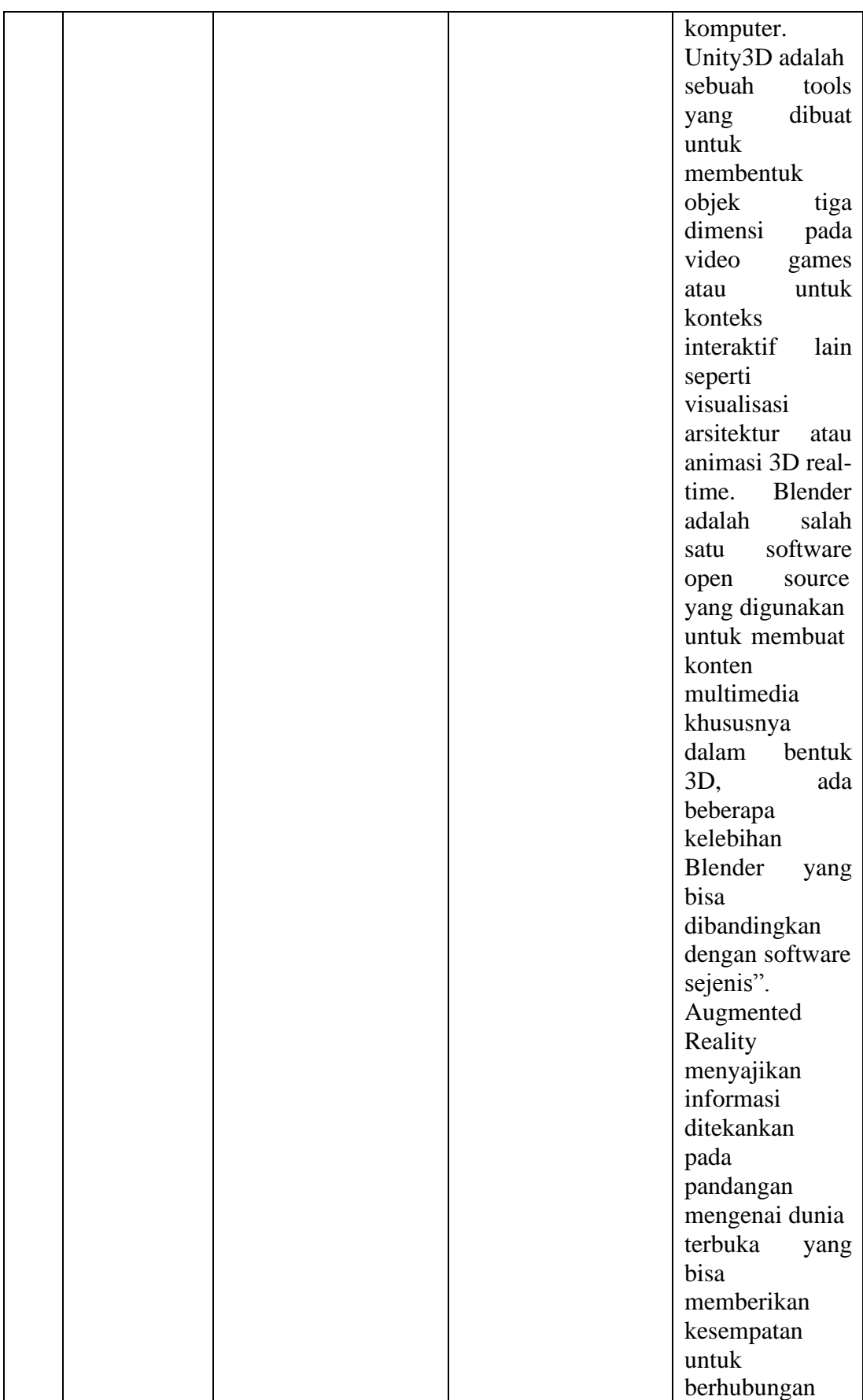

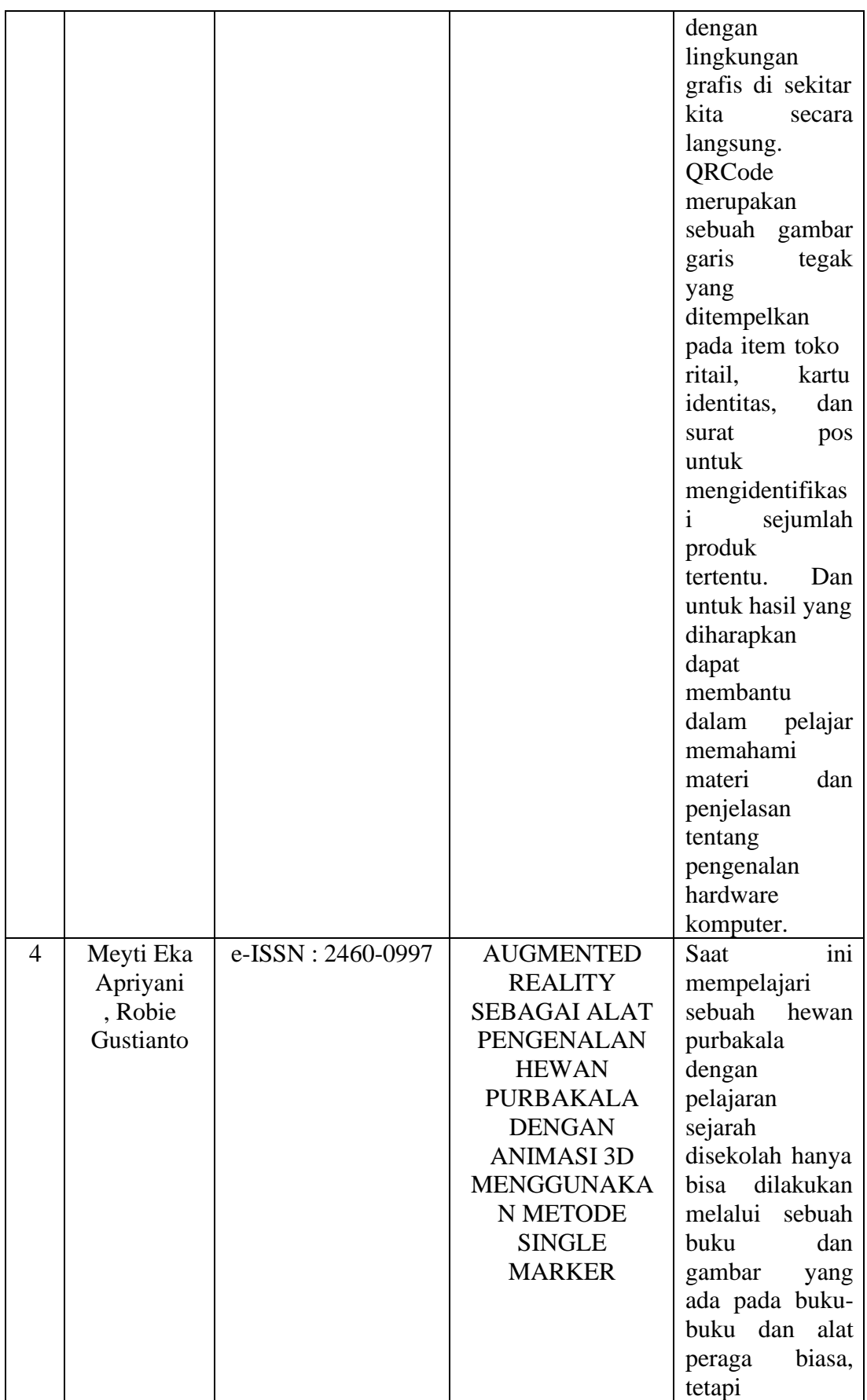

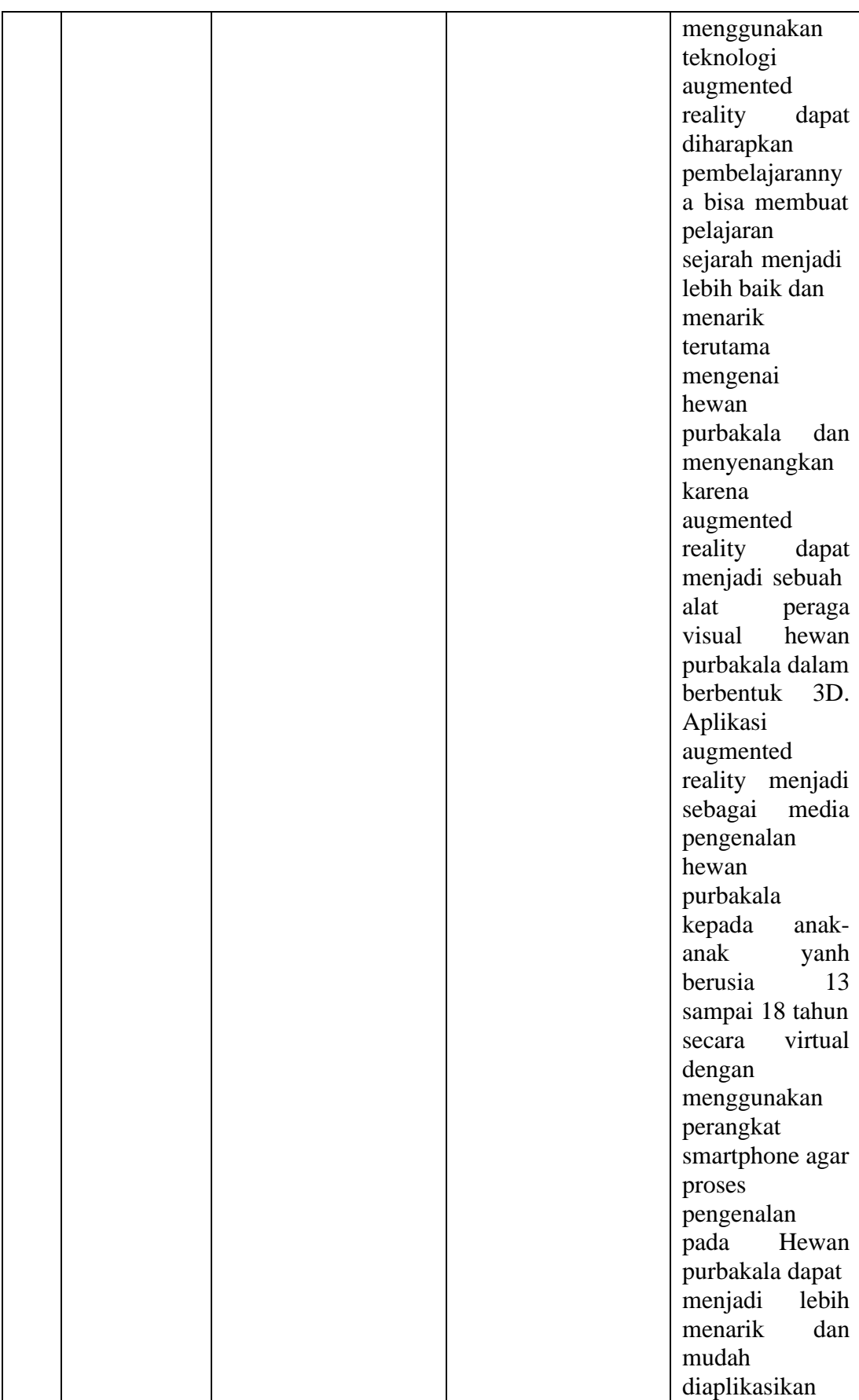

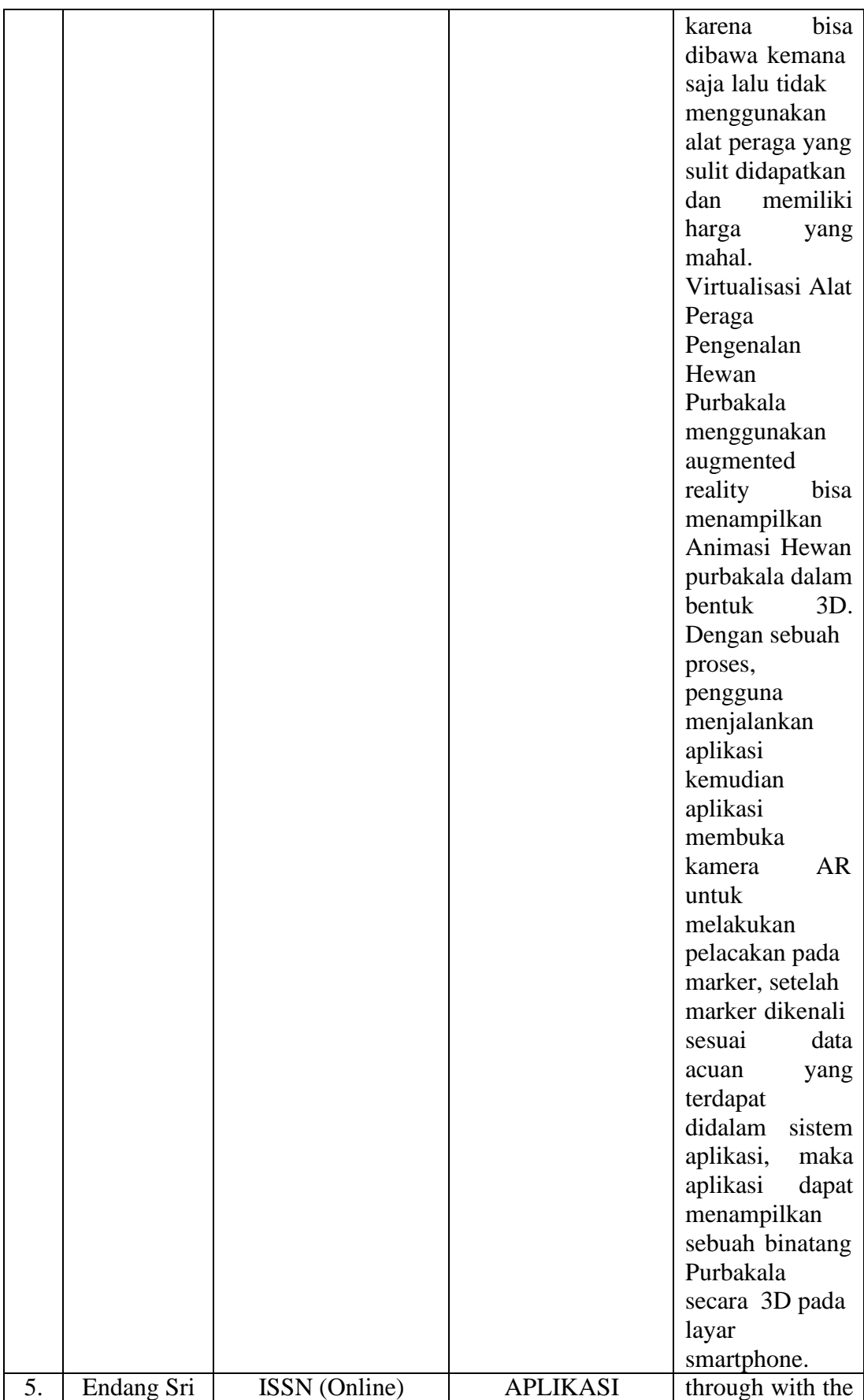

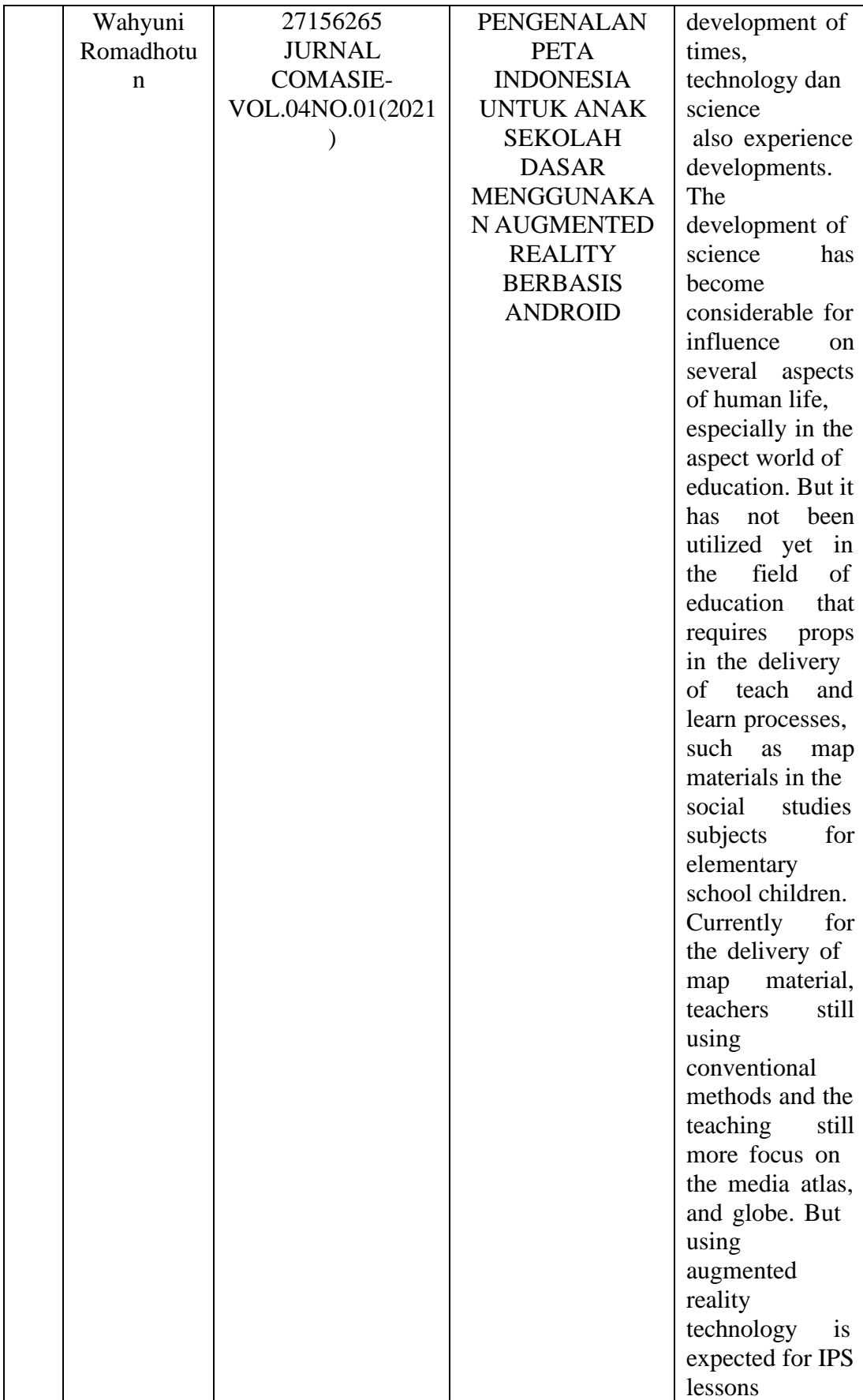

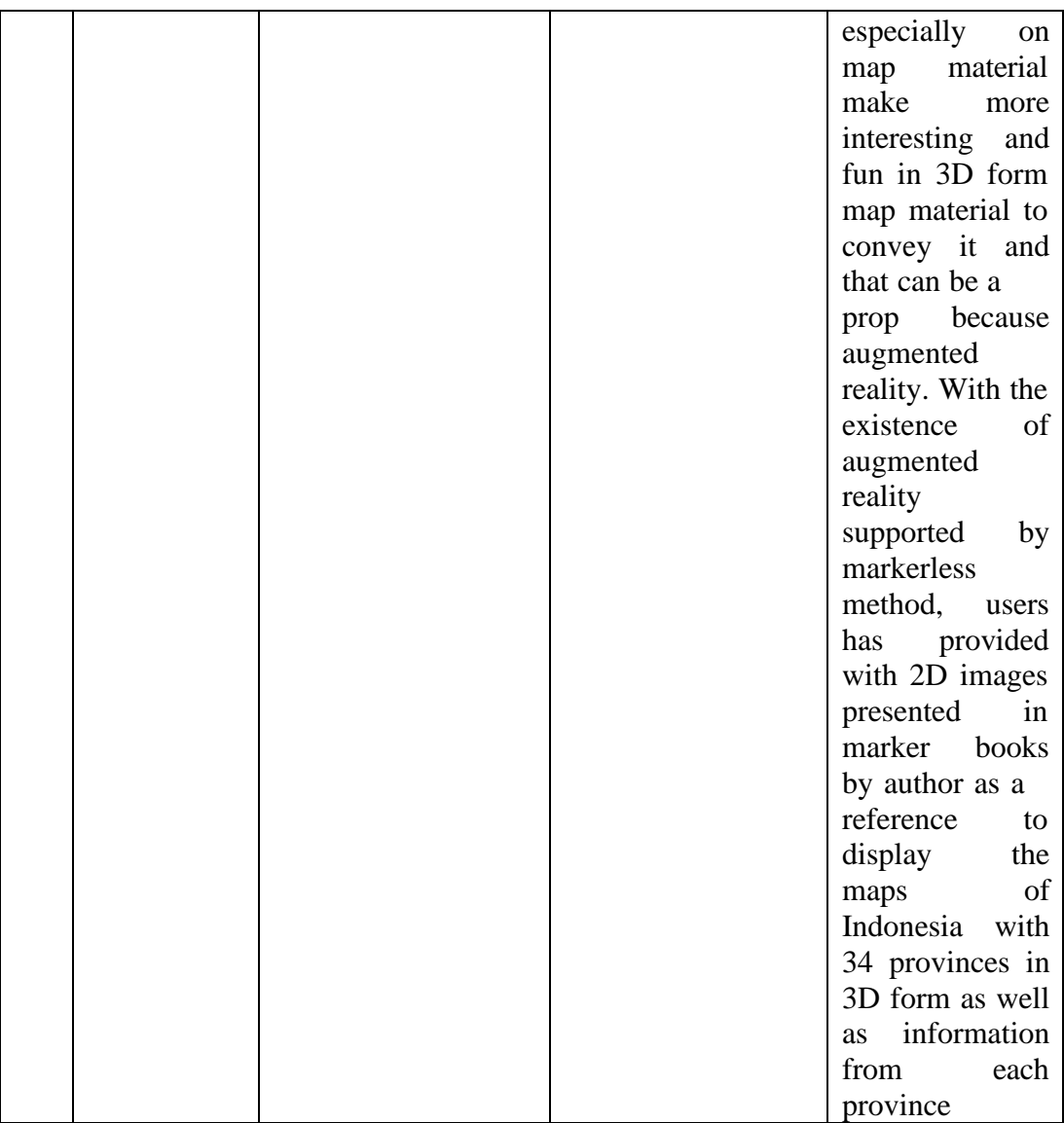

**2.4 Kerangka Pemikiran**

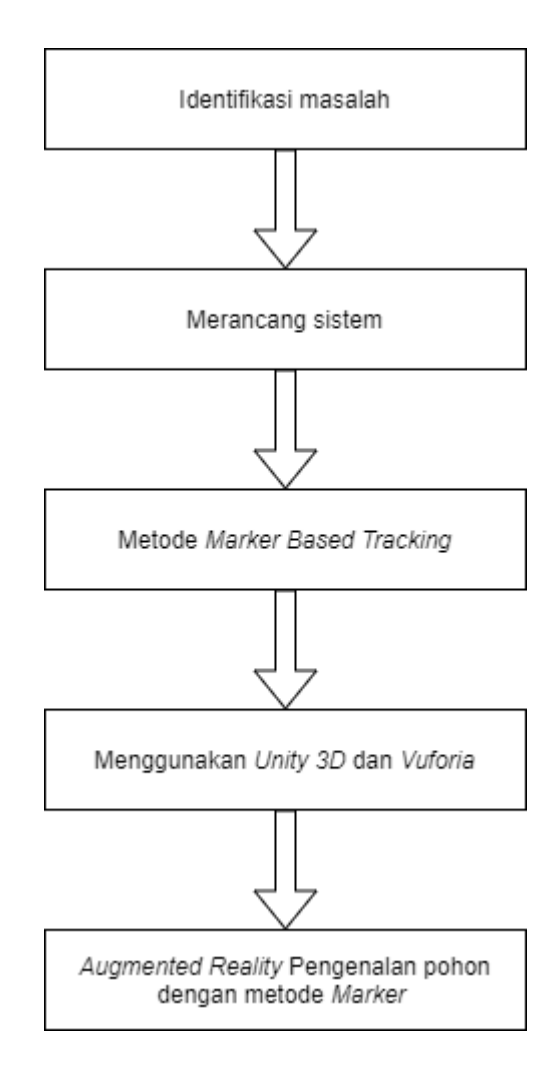

**Gambar 2.11** Kerangka pemikiran Sumber : (Peneliti,2022)

1. Identifikasi masalah

Mendefinisikan masalah yang ada di latar belakang dan mencari cara menyelesaikan pada masalah tersebut dengan mengumpulan masalah yang ada di sekitar dan juga mencari solusi.

2. Merancang sistem

Peneliti akan merancangan sebuah aplikasi untuk dijadikan sebuah media atau alat yang akan digunakan untuk penelitian ini. Peneliti merancang sebuah *Augmented Reality* berdasarkan sebagai faktor utama untuk penelitian ini.

## *3.* Metode *Marker Based Tracking*

Metode yang dibuat untuk bantuan media pembelajar dari bentuk AR yang memhasilkan sebuah 3D objek dengan menggunakan sebuah *marker*.

*4.* Menggunakan *Unity* 3D dan *Vuforia*

Dalam membuat sebuah *Augmented reality* membutuhkan sebuah perangkat lunak atau *software* untuk mendukung AR. Peneliti menggunakan *Unity* 3D dan *Vuforia* sebagai sumber *marker*.

*5. Augmented Reality* Pengenalan pohon dengan metode *marker*

Pembuatan telah menghasilkan aplikasi yang digunakan oleh siapapun yang ingin mengenali pohon-pohon dan juga beberapa penjelasannya.

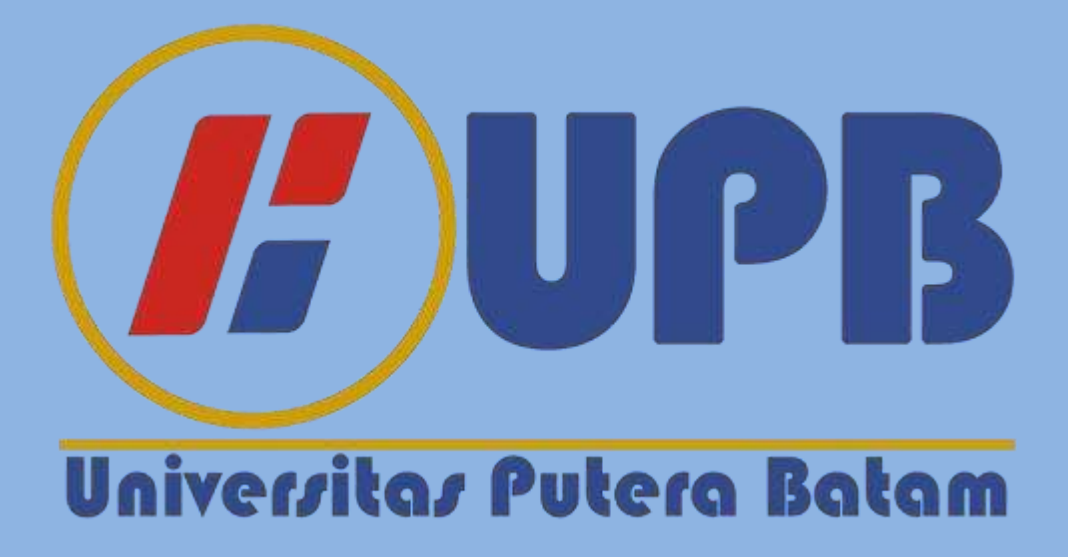

## **BAB III METODE PENELITIAN**

## **3.1 Desain Penelitian**

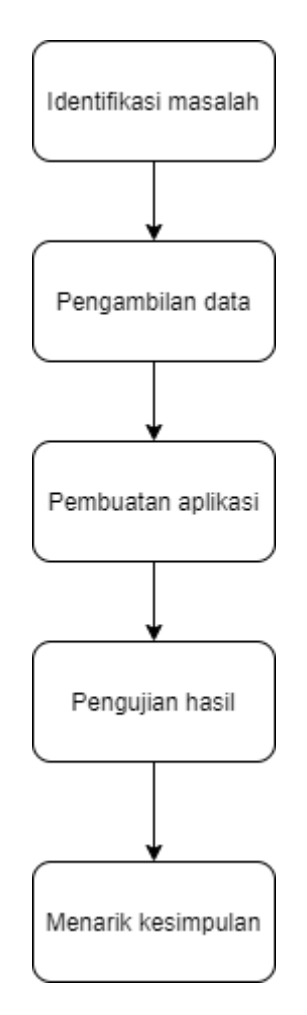

**Gambar 3.1** Desain penelitian Sumber : (Penelitian,2022)

1. Identifikasi Masalah

Identifikasi masalah yang berupa kurang menarik mempelajari pohon dengan hanya membaca buku ataupun dari website sehingga para pembaca berupa murid siswa tidak tertarik mempelajarinya.

2. Pengambilan Data

Pengambilan data dari mencari jurnal dan buku diinternet sebagai

referensi untuk penelitian ini yang berkaitan dengan pohon dan augmented reality.

3. Pembuatan Aplikasi

Aplikasi dibentuk melalu Unity3D digunakan untuk coding,animasi, suara dan design grafis halaman lalu Blender digunakan untuk membuat objek 3D seperti pohon dan objek tersebut akan dipasangkan lewat Unity3D untuk dieksekusi yang terakhir adalah vuforia untuk menyimpan database didalam kartu atau marker agar bisa menampilkan objek 3D pada tempatnya.

4. Pengujian Hasil

Setelah dibuat akan diuji apakah berjalan dengan lancar atau tidak jika masih belum lancar maka perlu diperbaiki sampai aplikasi tersebut berjalan dengan baik. Pengujian ini juga dicoba kepada pemilik toko MAHKOTA MEUBEL untuk menentukan apakah berjalan dengan baik atau tidak.

5. Menarik Kesimpulan

Pada aplikasi ini telah menghasilkan sesuai dengan harapan peneliti, bisa membantu siswa dalam belajar, dan pekerja meubel untuk membantu dalam memahami tentang pohon atau memilih kayu yang cocok.

#### **3.2 Teknik Pengumpulan Data**

Pengumpulan data adalah kegiatan mencari data yang dibutuhkan untuk mencapai tujuan penelitian sosial. Kebutuhan data yang diperlukan yaitu bahan keterangan berupa himpunan angka, huruf, fakta, grafik, tabel, objek, kondisi, dan situasi. Dalam penelitian ini, peneliti mengumpulkan data dengan teknik studi pustaka dan wawancara.

### **3.2.1 Studi Pustaka**

Studi pustaka adalah usaha peneliti dalam mengumpulkan informasi yang berhubungan atau informasi kaitan penelitian terdahulu dengan penelitian yang diangkat oleh peneliti. Informasi yang diambil peneliti melalui jurnal ilmiah yang memiliki ISSN atau E-ISSN serta terindex oleh *Google Scholar, Sinta,* dan *Comasie*.

#### **3.2.2 Wawancara**

Wawancara adalah data yang didapatkan dari wawancara antara pewawancara dengan orang yang diwawancarai untuk mendapatkan sebuah informasi. Cara pengumpulan data ini bisa didapatkan secara tatap muka ataupun dalam media.Dalam penelitian ini, peneliti melakukan wawancara secara langsung kepada pemilik toko MAHKOTA MEUBEL.

#### **3.3 Unified Modeling Language (UML)**

#### **3.3.1 Use Case Diagram**

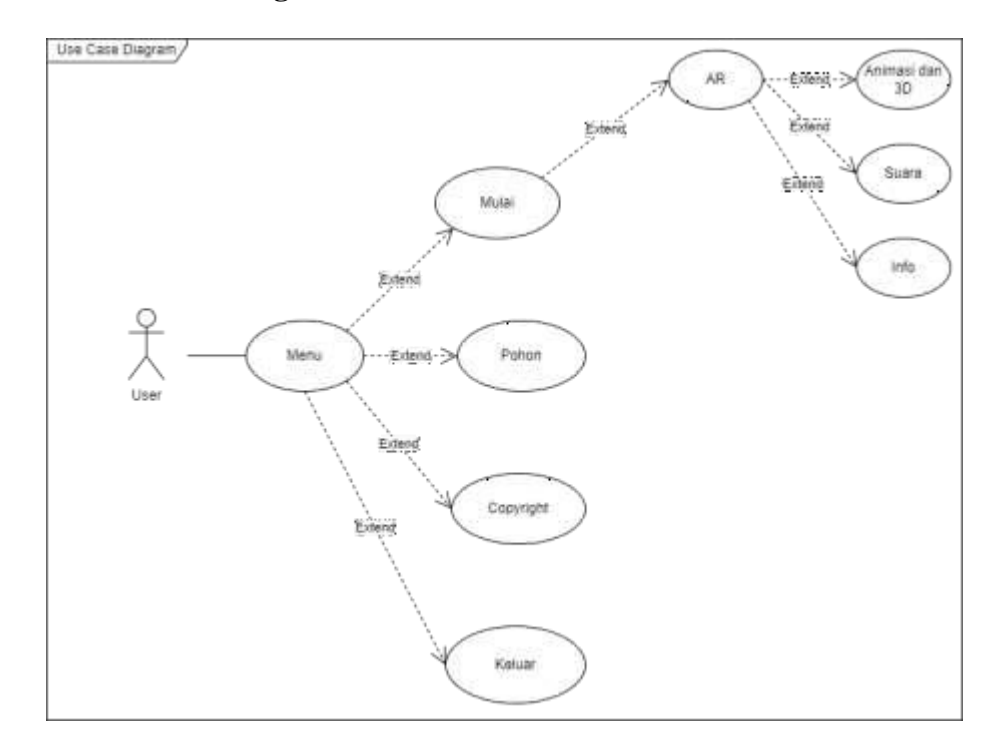

### **Gambar 3.2** Diagram use case Sumber : (Penelitian,2022)

Pada awal user membuka aplikasi dan memunculkan menu utama kemudian ditekan mulai untuk menjalankannya.User akan diarahkan ke Kamera AR yang bereaksi Ketika user mengarahkan kameranya ke marker untuk mendeteksi atau scan marker tersebut kemudian diproses dalam beberapa saat setelah itu akan menampilkan gambar,animasi dan suara jika user menekan pohon tersebut.Ada juga tombol pohon atau *copyright* untuk yang berisi tentang info pohon jika berada dihalaman pohon sedangkan *copyright* akan berisikan nama pembuat, logo, dan website referensi.

### **3.3.2 Activity Diagram**

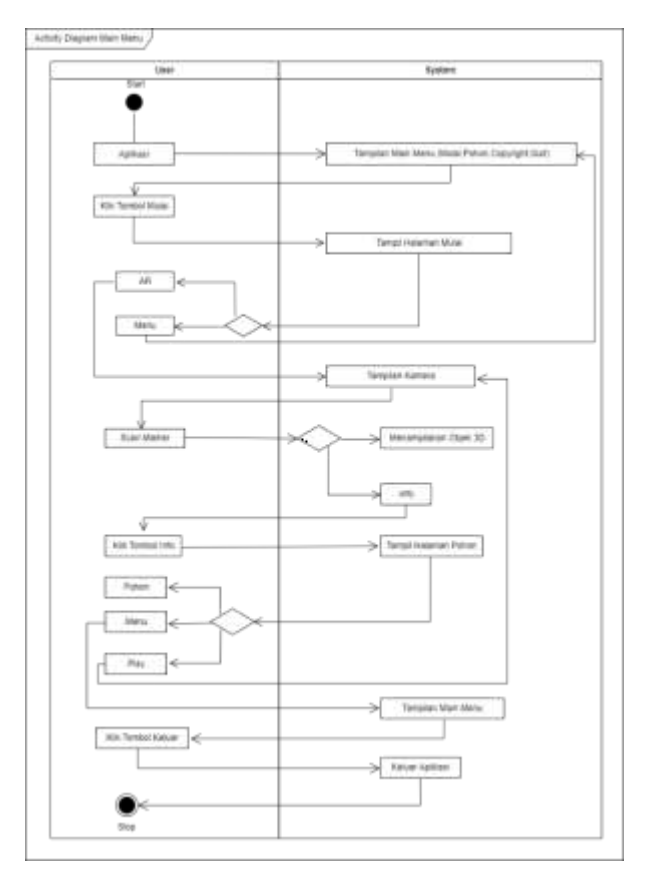

### **1. Activity Diagram Main Menu**

**Gambar 3.3** Activity diagram Main Menu Sumber : (Penelitian,2022)

Pada diagram *activity* bagian menu utama akan menjelaskan langkahlangkah penggunaan saat *user* berinteraksi dengan sistem ketika *user* menekan aplikasi untuk membuka aplikasi, akan muncul tampilan halaman utama yang tersedia tombol-tombol seperti mulai, pohon, dan keluar. Pengguna menekan tombol mulai maka muncul halaman main dengan kamera AR, pengguna menekan tombol pohon akan tampil halaman pohon yang berisi tentang pohon secara umumnya. Pengguna saat mengaktifkan kamera AR dalam sistem yang mengkoneksikan *smartphone* pada kamera, lalu scan ke marker lewat pendeteksi dari sistem maka keluar objek pohon dalam bentuk 3Ddan jika ingin pergi ke halaman pohon, tekan lambing tanda tanya untuk mengarahkan ke halaman pohon.

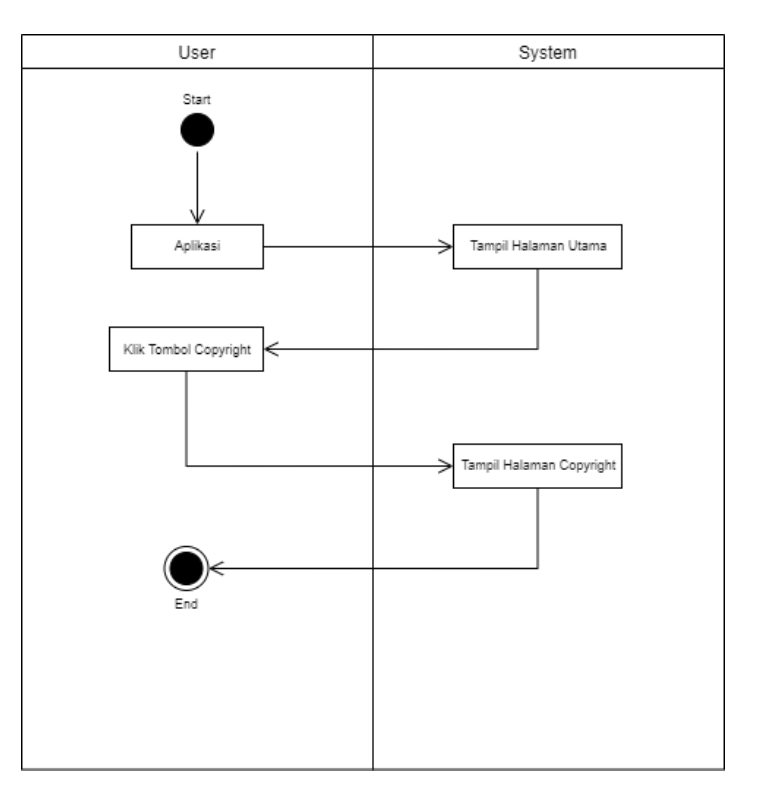

#### *2.* **Activity Diagram** *Copyright*

**Gambar 3.4** Activity Diagram Copyright Sumber : (Penelitian,2022)

Activity diagram copyright ini pengguna bisa mengetahui sumber marker, aplikasi-aplikasi yang digunakan dalam merancang aplikasi dan sumber referensi. Pada pembukaan diawali menekan aplikasi kemudian muncul menu utama yang terdapat 4 pilihan yaitu mulai, pohon, copyright, dan keluar. Pengguna dapat buka halaman copyright dengan cara menekan tombol copyright setelah itu akan ditampilkan halaman copyright.

#### **3.3.3 Class diagram**

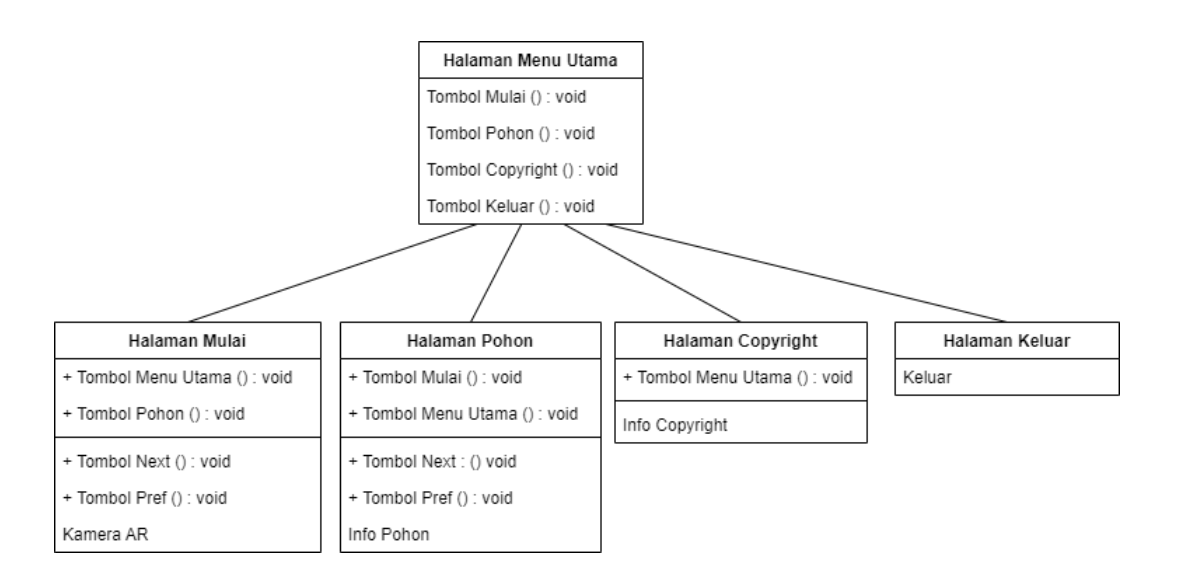

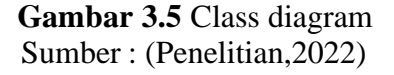

Pada class diagram akan dimulai dari pengguna atau bisa dibilang user lalu menghidupkan aplikasi dan masuk ke menu utama.Didalam menu utama ada 4 tombol yaitu mulai, pohon, *copyright*, dan keluar. Bagian mulai akan dituju ke halaman mulai yang akan mengaktifkan kamera AR dan jika dihadapkan kepada marker, pohon 3D akan muncul dimarker. Bagian pohon berisikan sebuah ilmu umum tentang masing-masing pohon yaitu jati, sungkai,

mahoni, trembesi, dan kelapa dimulai dari pengertian pohon, habitat, daun sampai ke akarnya. Bagian *copyright* berisikan sebuah nama pembuat, logo akademik, logo marker, logo-logo aplikasi yang digunakan untuk merancang aplikasi dan website referensi info untuk pohon. Bagian keluar hanya berotomatis keluar dari aplikasi Ketika ditekan tombolnya.

## **3.3.4 Sequence Diagram**

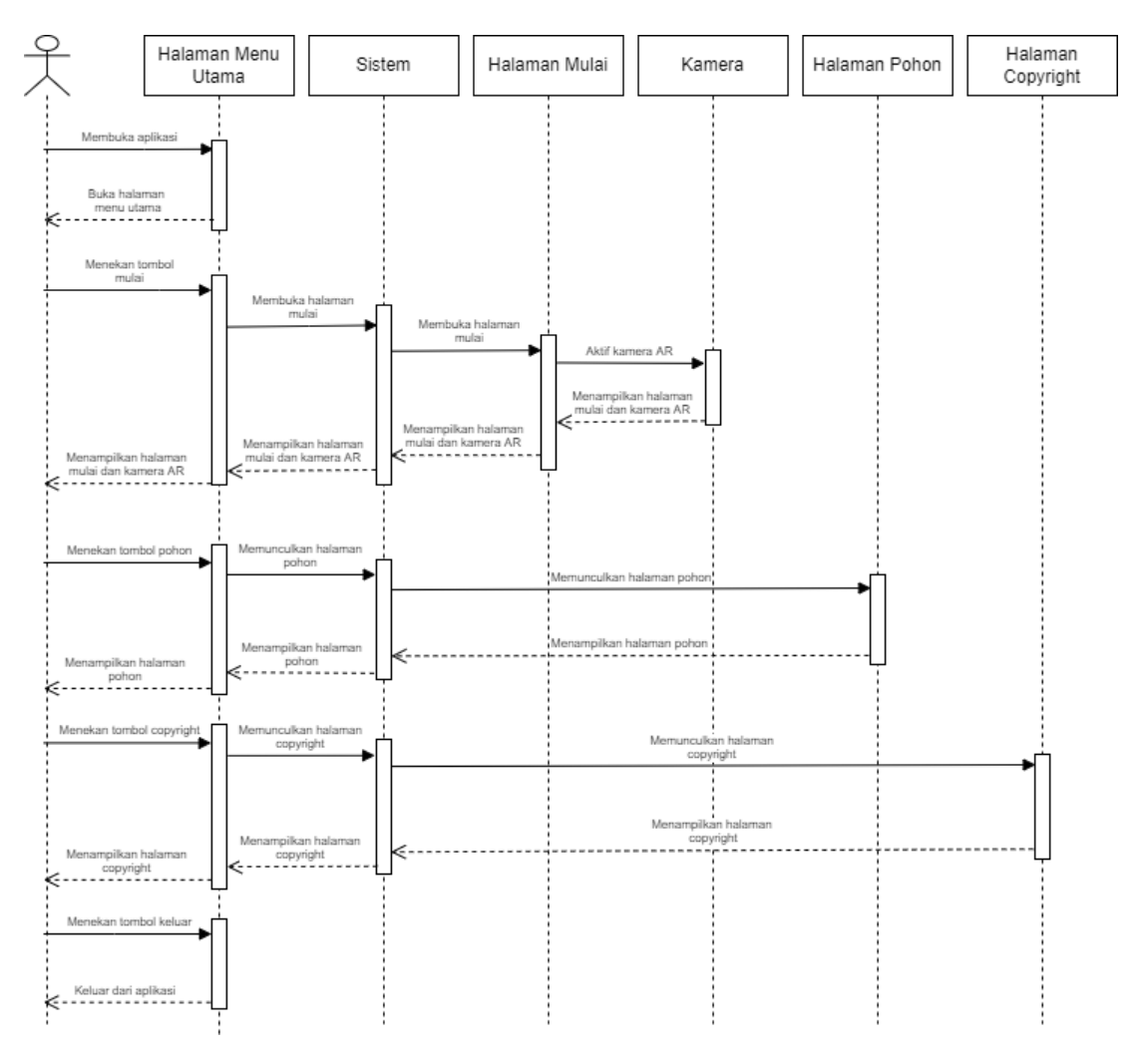

## **1. Sequence Diagram Main Menu**

**Gambar 3.6** Sequence diagram Sumber : (Penelitian,2022)

Dalam diagram menu ini menjelaskan tahap kerja pengguna terhadap

sistem. Mulai dari pengguna membuka aplikasi akan muncul menu utama yang terdiri dari *button* mulai, button pohon, *button copyright*, dan *button* keluar. Setiap kali user menekan 1 tombol dari 4, sistem akan memprosesnya menuju kehalaman tersebut. Jika user menekan tombol mulai, aplikasi akan dipindahkan dari halaman menu utama ke halaman AR yang menghubungkan kamera dan saat diarahkan ke *marker* akan muncul objek 3D pohon. Jika user menekan tombol pohon, aplikasi akan berpindah ke halaman pohon yang terkandung sebuah informasi umum mengenai pohon dimulai dari nama pohon beserta latinnya sampai ke akar atau habitat. Jika user menekan tombol *copyright*, aplikasi akan pindah ke halaman *copyright* yang berisi lambang kampus, marker, aplikasi-aplikasi yang digunakan untuk merancang aplikasi, dan referensi website. Jika user menekan tombol keluar, maka aplikasi akan otomatis keluar.

## **2. Sequence Diagram Copyright**

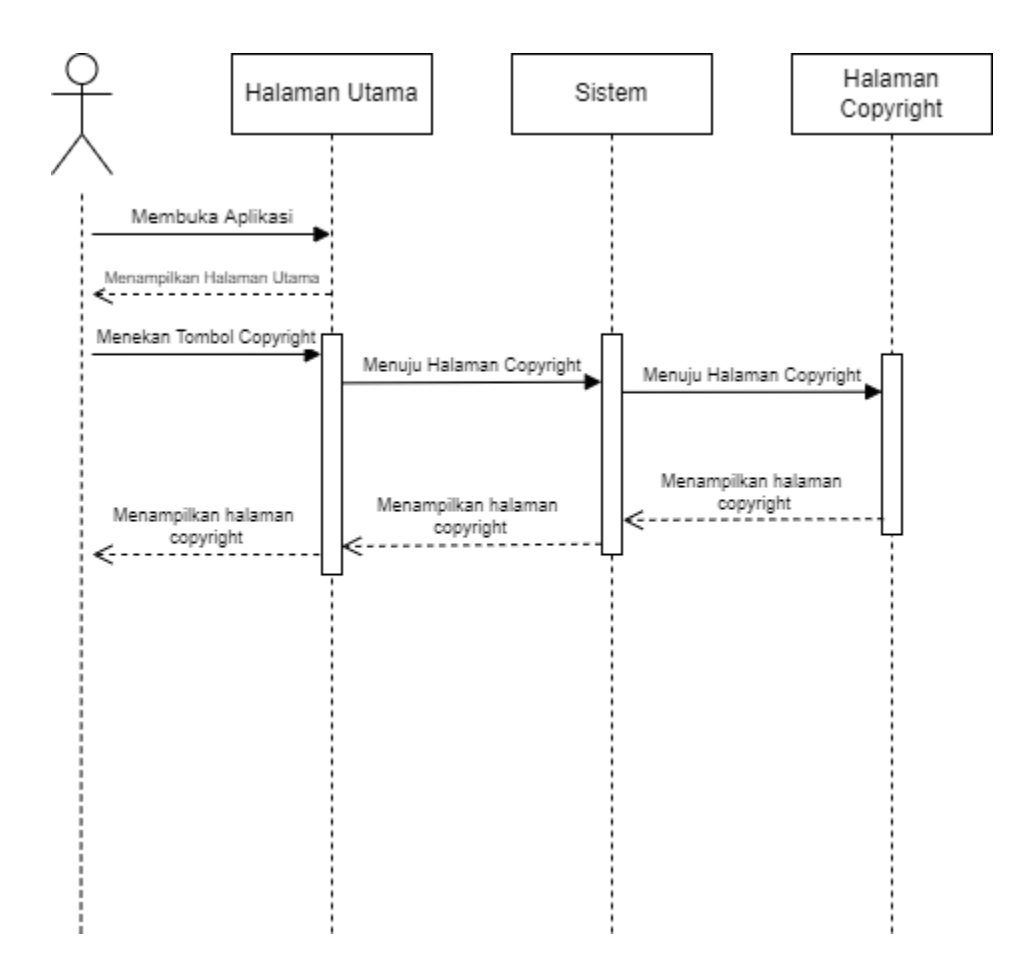

**Gambar 3.7** Sequence Diagram Copyright Sumber : (Penelitian,2022)

Pada tahap ini menjelaskan *user* melakukan pembukaan aplikasi yang langsung masuk ke halaman utama, lalu *user* menekan tombol *copyright* sistem akan memindahkan *user* dari halaman utama ke halaman *copyright* yang berisi simbol yang dipakai, *software* untuk merancang aplikasi dan referensi pengetahuan pohon.

#### **3.4 Desain Pemikiran**

Desain pemikiran adalah sebuah gambaran yang peniliti buat untuk membantu dalam pembuatan aplikasi.Desain pemikiran dapat membantu peniliti dalam merancang aplikasi dan mempermudah peniliti dalam apa yang harus dibuat dan hasilnya.

1. Tampilan menu utama

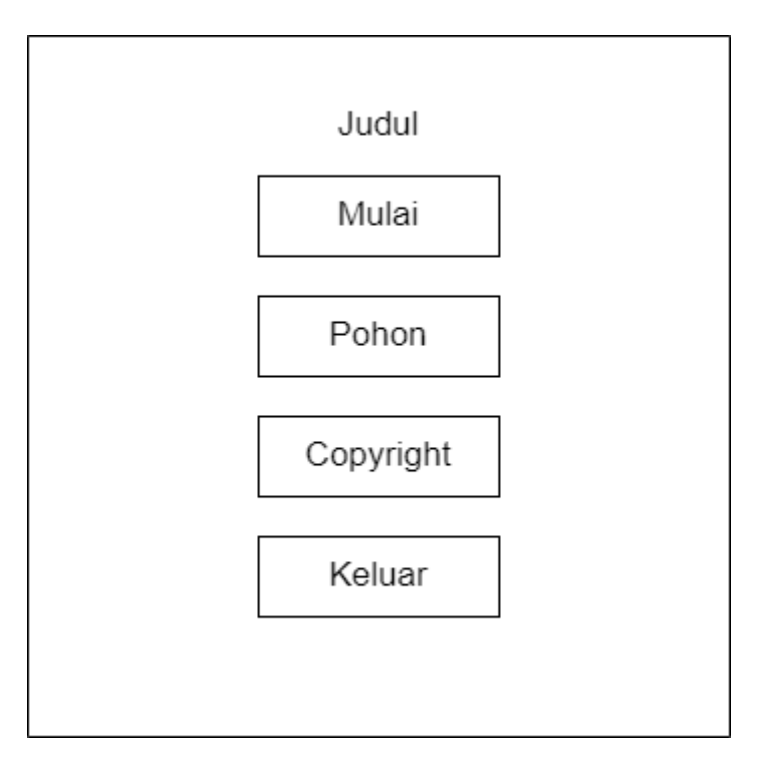

**Gambar 3.8** Menu utama Sumber : (Penelitian,2022)

2. Tampilan AR

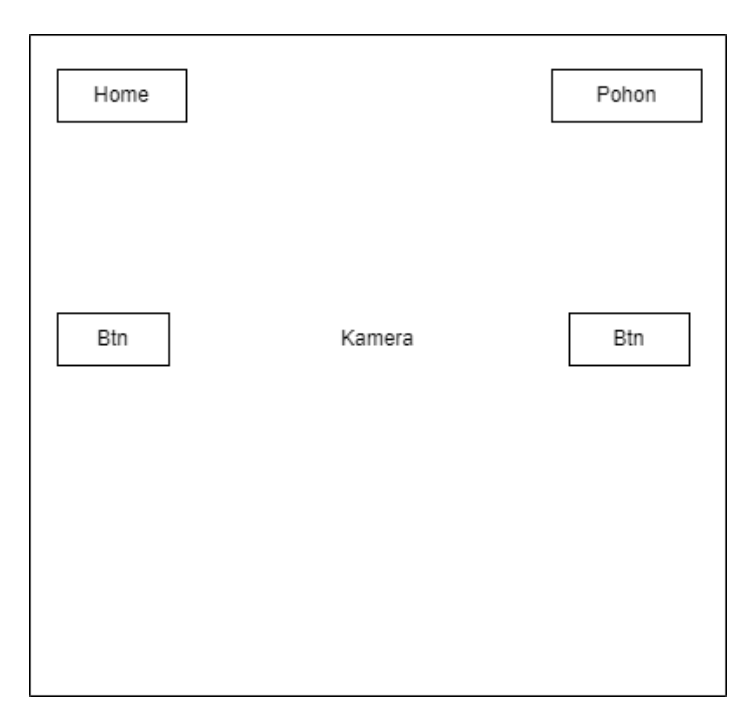

**Gambar 3.9** Tampilan AR Sumber : (Penelitian,2022)

## 3. Tampilan Info Pohon

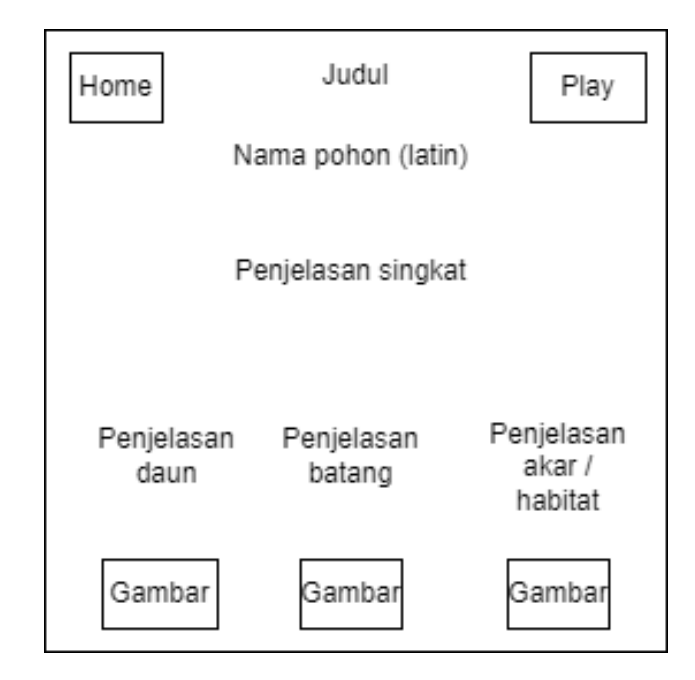

**Gambar 3.10** Tampilan Pohon Sumber : (Penelitian,2022)

*4.* Tampilan *Copyright*

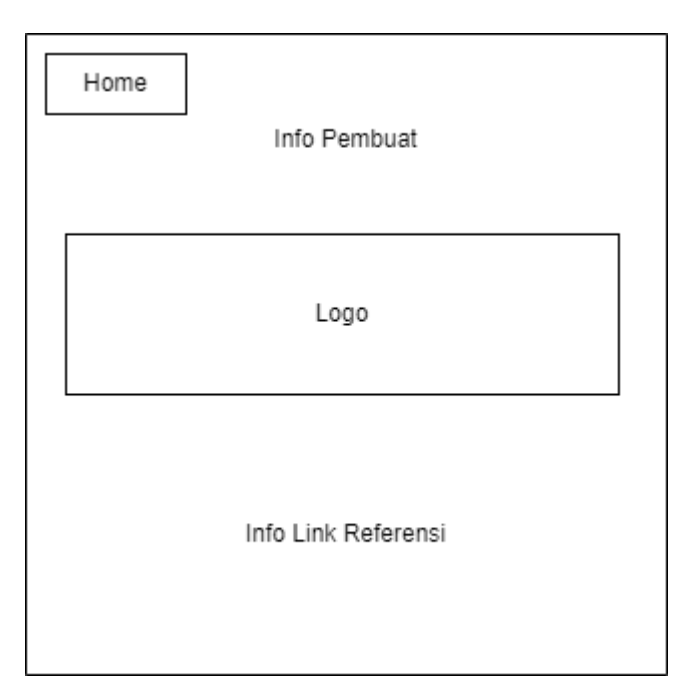

**Gambar 3. 11** Tampilan *Copyright* Sumber : (Penelitian,2022)

## **3.5 Lokasi Penelitian**

Tempat pengujian aplikasi yang dibuat atau dirancang oleh peneliti ini dilakukan disebuah toko meubel yang bernama MAHKOTA MEUBEL Jalan Jend. Sudirman, Sungai Selari, Kec. Bukit Batu, Kabupaten Bengkalis, Riau 28761

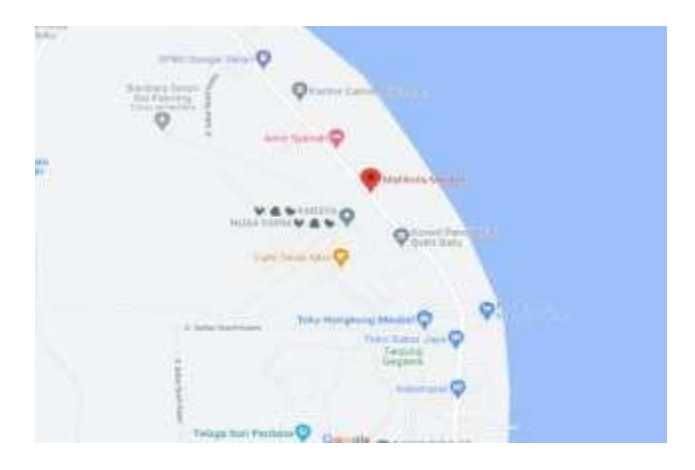

**Gambar 3. 12** Peta Lokasi MAHKOTA MEUBEL Sumber : https://www.google.co.id/maps

## **3.6 Jadwal Penelitian**

Sebuah penelitian harus memiliki jadwalnya yang merincikan kegiatan-

kegiatan apa yang dilakukan oleh peneliti.

|                                    | Waktu Kegiatan    |              |     |      |      |  |
|------------------------------------|-------------------|--------------|-----|------|------|--|
| Kegiatan                           | <b>Tahun 2022</b> |              |     |      |      |  |
|                                    | <b>Maret</b>      | <b>April</b> | Mei | Juni | Juli |  |
| Pengajuan<br><b>Judul</b>          |                   |              |     |      |      |  |
| Penyusunan<br><b>Bab I</b>         |                   |              |     |      |      |  |
| <b>Penyusunan</b><br><b>Bab II</b> |                   |              |     |      |      |  |
| Penyusunan<br><b>Bab III</b>       |                   |              |     |      |      |  |
| <b>Penyusunan</b><br><b>Bab IV</b> |                   |              |     |      |      |  |
| Penyusunan<br><b>Bab</b> V         |                   |              |     |      |      |  |

**Table 3.1** Jadwal Penelitian Sumber : (Penelitian,2022)

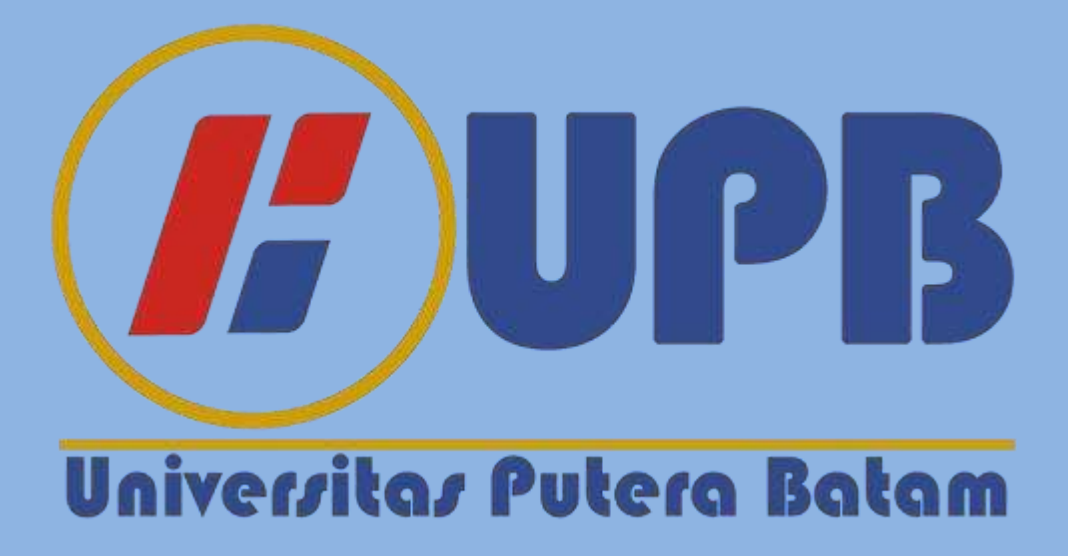